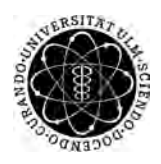

ulm university universität Im

**Universität Ulm** | 89069 Ulm | Germany **Fakultät für**

**Ingenieurwissenschaften, Informatik und Psychologie** Institut für Datenbanken und Informationssysteme

# **Konzeption und Realisierung einer mobilen Android Anwendung zur Depressionserkennung**

Bachelorarbeit an der Universität Ulm

**Vorgelegt von:** Tim Stenzel tim.stenzel@uni-ulm.de

**Gutachter:** Prof. Dr. Manfred Reichert

**Betreuer:** Dr. Rüdiger Pryss

2018

Fassung 14. Oktober 2018

c 2018 Tim Stenzel

This work is licensed under the Creative Commons. Attribution-NonCommercial-ShareAlike 3.0 License. To view a copy of this license, visit http://creativecommons.org/licenses/by-nc-sa/3.0/de/ or send a letter to Creative Commons, 543 Howard Street, 5th Floor, San Francisco, California, 94105, USA.

Satz: PDF-L<sub>ATE</sub> X 2<sub>ε</sub>

#### **Kurzfassung**

Depressionen werden heute immer häufiger und sollen 2020 die zweithäufigste Volkskrankheit sein. Sie zeichnen sich z. B. durch Interessenlosigkeit und Traurigkeit aus, können das Leben der Betroffenen stark beeinträchtigen und im schlimmsten Fall sogar zum Suizid führen.

Um Depressionen zu erkennen, können Smartphones genutzt werden. Diese werden immer leistungsfähiger und somit wird auch das mobile Datensammeln immer häufiger eingesetzt. Das Datensammeln kann mit Hilfe von Fragebögen erfolgen. Gerade durch Fortschritte im Bereich von mobilem Internet wird dies ebenfalls unterstützt, denn so können Fragebögen jederzeit online von zu Hause oder unterwegs ausgefüllt werden. Ebenfalls ist eine direkte Auswertung und das Anzeigen von Feedback für den Nutzer leichter.

Daraus ergibt sich die Problemstellung Depressionen effizient zu erkennen. Das Personal in Arztpraxen erkennt Depressionen oftmals nicht oder Menschen mit Depressionen bekommen keine Behandlung, da sie sich durch Vermeidungsverhalten nicht die Möglichkeiten eröffnen, die bereitstehen. Doch durch frühzeitige Erkennung können Depressionen oftmals gut behandelt werden.

Im Rahmen dieser Arbeit wird eine mobile Android Anwendung für Smartphones und Tablets konzipiert und implementiert. Es soll ein Modell aus Rollen, Studien und Fragebögen umgesetzt werden. Als Rollen gibt es Patienten und Ärzte, die jeweils in ihrem Bereich der App verschiedene Funktionalitäten bereitgestellt bekommen. Ein Patient kann an Studien teilnehmen und die Fragebögen dieser ausfüllen und abgeben. Ein Arzt ist als Verantwortlicher einer Studie dazu in der Lage alle abgegebenen Fragebögen dieser Studie auswerten zu lassen und für den entsprechenden Patienten freizuschalten. Die Anwendung soll durch das Ausfüllen und direkte Auswerten von Fragebögen dabei helfen Depressionen frühzeitig zu erkennen, zur Behandlung wurde sie aber nicht konzipiert.

#### **Danksagung**

An dieser Stelle möchte ich mich bei all denjenigen bedanken, die mich bei der Erstellung dieser Bachelorarbeit unterstützt haben.

Ein großer Dank gilt meinem Betreuer des Instituts für Datenbanken und Informationssysteme Rüdiger Pryss, der mir immer mit hilfreichen Tipps und Unterstützung zur Seite stand.

Ebenfalls ein großer Dank gilt Johannes Schobel, der immer hilfsbereit und geduldig alle Fragen beantwortet hat.

Außerdem bedanke ich mich bei meiner Schwester Lena und meiner Mutter für die Unterstützung bei der Bachelorarbeit und bei meiner Familie für die Unterstützung während des gesamten Studiums.

# **Inhaltsverzeichnis**

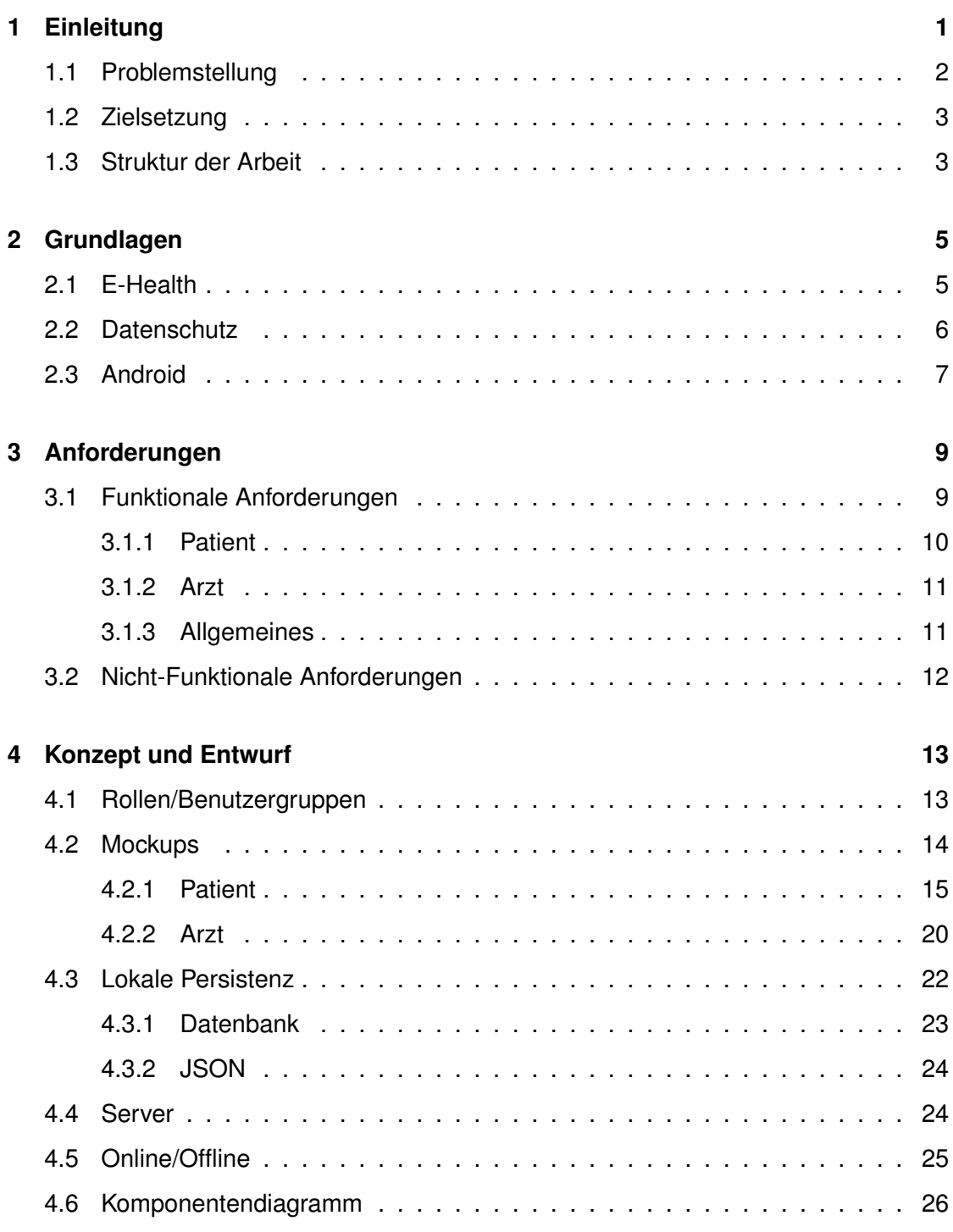

#### *Inhaltsverzeichnis*

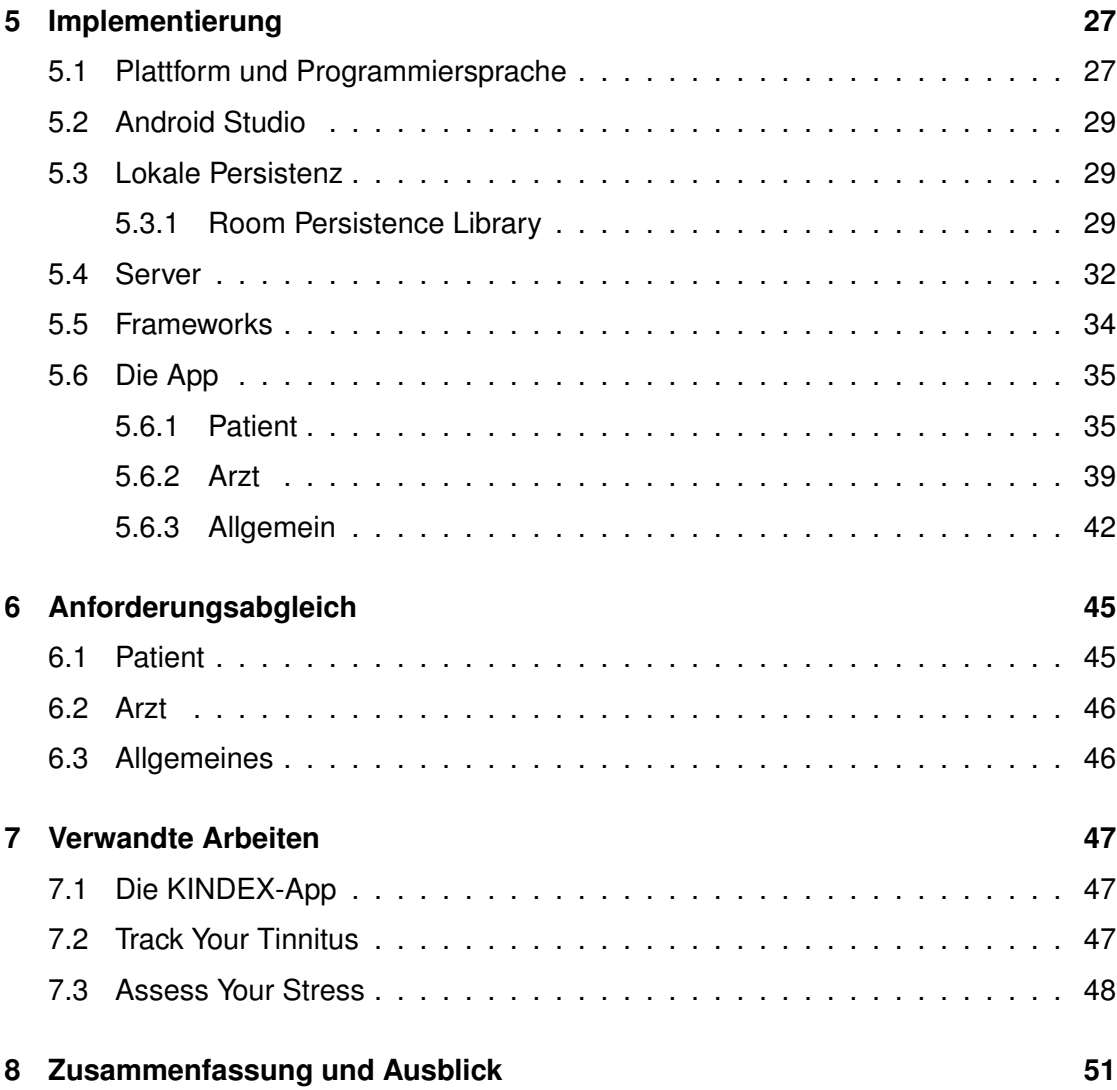

# **Einleitung**

**1**

<span id="page-8-0"></span>Im Jahr 2006 besaß nur ca. 1% der Weltbevölkerung ein Smartphone. Bis 2020 sollen es nach Prognosen schon 70% sein [\[1\]](#page-60-0). Smartphones verbreiten sich auf der Welt also immer weiter, genau wie auch das mobile Internet immer weiter verbessert wird [\[2\]](#page-60-1). Diese Verbreitung wird außerdem dadurch unterstützt, dass Menschen vernetzt sein wollen, um z. B. unterwegs zu arbeiten, mit Kontakten Nachrichten auszutauschen oder die aktuellen Nachrichten abrufen zu können.

Das weltweit am weitesten verbreitete Smartphone-Betriebssystem ist momentan Android von Hersteller Google mit ca. 85% Marktanteil [\[3\]](#page-60-2). Wie üblich hat auch jedes Android Gerät einen Marktplatz, den Google Play Store<sup>[1](#page-8-1)</sup>, aus dem diverse Anwendungen, auch Apps genannt, heruntergeladen werden können.

Im Play Store gibt es momentan über 2,8 Mio. Apps [\[5\]](#page-60-3). Die Top 3 Kategorien mit den meisten Apps sind *Education*, *Entertainment* und *Lifestyle* [\[6\]](#page-60-4). Die Kategorie *Health und Fitness* befindet sich mit knapp über 86.000 Apps auf Platz 9, wobei nur 4.000 (ca. 5%) von diesen Apps mehr als 50.000 Downloads haben [\[6\]](#page-60-4).

Smartphones werden in der Gesundheitsbranche immer mehr eingesetzt, da sie einige Vorteile bieten, wie z. B. Einfachheit der Nutzung, Mobilität, Verfügbarkeit und Konnektivität [\[7\]](#page-60-5). Immer mehr im Trend sind auch smarte Unterstützer wie Smartwatches. Diese erleichtern die Datenerfassung, durch z. B. GPS oder die Pulsmessung, aber auch das Erfassen von Verläufen, da man sie meistens mit dabei hat und es oftmals leichter fällt als ein Verlaufstagebuch zu führen.

<span id="page-8-1"></span> $^1$ s. [\[4\]](#page-60-6)

#### *1 Einleitung*

#### <span id="page-9-0"></span>**1.1 Problemstellung**

Depressionen werden weltweit immer häufiger. Heute schätzt man, dass ca. 350 Millionen Menschen an depressiven Störungen leiden. Bis 2020 soll dies laut World Health Organization (WHO) noch weiter steigen, sodass Depressionen und affektive Störungen weltweit die zweithäufigste Volkskrankheit sein werden [\[8\]](#page-60-7).

In der Öffentlichkeit werden auch Burnouts immer mehr genannt und zudem mit Depressionen gleichgesetzt. Diese beiden sind aber keines Falls gleich. Ein Burnout ist allerdings eine Überlastung, die vor allem im Arbeitsleben auftritt und zum häufig genannten Ausgebranntsein führt. Daraus folgen emotionale Erschöpfung und Leistungseinbußen. Diese Beschwerden sind jedoch nicht mit psychischen Erkrankungen wie Depressionen gleichzusetzen, können aber das Risiko erhöhen eine solche psychische Krankheit zu entwickeln. [\[9\]](#page-60-8)

Als Depression wird eine psychische Störung bezeichnet, die sich u. a. durch Traurigkeit, Interessenlosigkeit, Schlafstörungen und Appetitlosigkeit bemerkbar machen kann. Sie kann über längere Zeit oder wiederkehrend auftreten und die Fähigkeit einer Person beeinträchtigen zu arbeiten, zu lernen oder einfach zu leben. Im schlimmsten Fall kann eine Depression zum Suizid führen. Milde Formen können ohne Medikamente behandelt werden, mittlere bis schwere Fälle müssen jedoch medikamentös bzw. durch professionelle Gesprächstherapie behandelt werden [\[10\]](#page-61-0).

Wird eine Depression frühzeitig erkannt, kann sie jedoch meistens gut behandelt werden. Doch Depressive zögern manchmal, Hilfe aufzusuchen und leiden dadurch unnötig, obwohl wirksame Behandlungen verfügbar sind.

Laut WHO liegen bei ca. 25% aller Besucher einer Arztpraxis Depressionen vor, doch werden diese vom Personal oftmals nicht erkannt. Außerdem erhalten ca. 50% der Menschen, die Depressionen haben, keinerlei Form von Behandlung. Dies liegt an einer Kombination aus Vermeidungsverhalten (aufgrund von Scham, Leugnung o. ä.), fehlenden Angeboten und/oder Unfähigkeit des Personals das Problem zu erkennen [\[11\]](#page-61-1).

#### <span id="page-10-0"></span>**1.2 Zielsetzung**

Ziel dieser Arbeit ist es, eine Smartphone oder Tablet App zu entwickeln, die durch Fragebögen dabei hilft Depressionen zu erkennen. Ein Vorteil einer App ist, dass die Patienten nicht immer zwingend in die Praxis gehen müssen, sondern von zu Hause aus die Fragebögen ausfüllen und evaluieren lassen können. Da somit aber sensible Patientendaten verarbeitet werden, ist der Datenschutz nicht zu vernachlässigen.

Es soll ein Modell aus Studien und Fragebögen verwendet werden, an denen die Nutzer teilnehmen können. Eine Studie wird von einem oder mehreren Ärzten geleitet, von denen dann auch die Fragebögen ausgewertet werden.

#### <span id="page-10-1"></span>**1.3 Struktur der Arbeit**

In Kapitel [2](#page-12-0) werden zuerst einige Grundlagen erklärt, die im Kontext der Arbeit von Interesse sind. Kapitel [3](#page-16-0) fasst alle Anforderungen an die App tabellarisch zusammen. In Kapitel [4](#page-20-0) werden die initialen Konzepte und Entwürfe, die im Vorlauf der Arbeit entstanden sind, erläutert. Das Implementierungskapitel [5](#page-34-0) erklärt die genutzten Techniken und zeigt die fertige App mit Screenshots. In Kapitel [6](#page-52-0) werden die Anforderungen mit den vorhanden Funktionen abgeglichen. Kapitel [7](#page-54-0) gibt einen Überblick über verwandte Arbeiten und abschließend gibt Kapitel [8](#page-58-0) eine Zusammenfassung der Arbeit.

# **2 Grundlagen**

<span id="page-12-0"></span>In diesem Kapitel werden einige Grundlagen erklärt, die im Kontext der Arbeit notwendig und interessant sind.

#### <span id="page-12-1"></span>**2.1 E-Health**

Eine mögliche Definition von E-Health lautet folgendermaßen [\[12\]](#page-61-2):

"Unter E-Health fasst man Anwendungen zusammen, die für die Behandlung und Betreuung von Patientinnen und Patienten die Möglichkeiten nutzen, die moderne Informationsund Kommunikationstechnologien (IKT) bieten."

Um die Jahrtausendwende kam der Begriff *E-Health* immer mehr auf. E-Health kann als die Digitalisierung traditioneller Prozesse im Gesundheitswesen verstanden werden. E-Health verbindet die Bereiche Medizin, Informatik und Gesundheitswesen, damit Gesundheitsinformationen leichter über das Internet verfügbar gemacht und versendet werden können. [\[13\]](#page-61-3)

Heute existiert mit mobilen Anwendungen für das Gesundheitswesen ein eigener Bereich von E-Health: mobile Health (mHealth). Wie der Name schon sagt, werden darunter speziell Anwendungen im Gesundheitswesen für mobile Geräte verstanden [\[14\]](#page-61-4).

Die zentrale Voraussetzung für die erfolgreiche Weiterentwicklung der Gesundheitsversorgung ist das Vorantreiben der Digitalisierung. Deshalb hat das Bundesgesundheitsministerium die Initiative E-Health ins Leben gerufen. Diese Initiative setzt sich z. B. dafür ein, eine bessere und effizientere Versorgung und einen breiteren Zugang zu medizinischer Expertise insbesondere auch in ländlichen Regionen zu ermöglichen. [\[15\]](#page-61-5)

#### *2 Grundlagen*

Unterstützt werden der Aufbau der sicheren Infrastruktur und die Einführung medizinischer Anwendungen durch das Gesetz für sichere digitale Kommunikation und Anwendungen im Gesundheitswesen (E-Health-Gesetz), das am 29.12.2015 in Kraft getreten ist [\[15\]](#page-61-5).

Wo immer Patientendaten verarbeitet oder gespeichert werden, darf natürlich auch der Datenschutz nicht vernachlässigt werden. Vor allem bei mobilen Geräten bereitet der Datenschutz immer wieder Schwierigkeiten.

#### <span id="page-13-0"></span>**2.2 Datenschutz**

Datenschutz ist in der heutigen Zeit und vor allem im Kontext von Patientendaten ein immer wichtigeres Thema.

Laut [\[16\]](#page-61-6) sind Handys und Smartphones nicht optimal um sensible personenbezogene Daten zu schützen. Dies ist z. B. dem Umstand geschuldet, dass immer mehr Apps Zugriff auf Kontakte, Kamera, Bluetooth und Sensordaten verlangen. Daraus lassen sich dann Bewegungsprofile, Verhalten und Vorlieben der Nutzer erschließen, womit man als Betreiber einer solchen App gezielt Werbung schalten oder die Daten gewinnbringend verkaufen kann [\[3\]](#page-60-2).

Dazu kommt außerdem noch, dass heute immer mehr Menschen ein Smartphone besitzen und sich oftmals nicht gut genug auskennen oder einfach zu bequem sind, sich um die persönlichen Daten zu kümmern. Weiterhin verwenden viele Nutzer noch veraltete Versionen von Betriebssystemen, die schon länger nicht mehr aktuell und daher nicht mehr sicher sind [\[3\]](#page-60-2).

Im Folgenden wir nun nochmals genauer auf Datenschutz in mHealth und E-Health eingegangen. Da tragbare Geräte immer populärer werden, gibt es immer mehr Möglichkeiten für Nutzer die eigenen Körperwerte wie Puls, Schlaf, Blutzucker, Blutdruck oder Schrittzahl zu messen. Dies passiert vor allem, da Smartwatches und Fitnessarmbänder als Tracker häufiger eingesetzt werden. Diese messen Daten über Körper und Geist, werten diese aus und speichern sie ab. Das bietet für Unternehmen ein riesiges kommerzielles Potential. Gerade durch die spielerischen Elemente, eigene Ziele zu erreichen, werden die Nutzer animiert die Technik möglichst oft zu nutzen. [\[17\]](#page-61-7)

Der Datenschutz sollte insofern ernst genommen werden, dass Nutzer wissen, wer personenbezogene Gesundheitsdaten verwertet und wie. Außerdem müssten die Privatsphäreund Datenschutz-Einstellungen der Endgeräte im Sinne der Verbraucher eingestellt werden können. Dies ist aber für die Unternehmen natürlilch nicht so profitabel [\[17\]](#page-61-7).

#### <span id="page-14-0"></span>**2.3 Android**

Android ist ein Betriebssystem und eine Software-Plattform für mobile Geräte wie Smartphones, -watches, TVs, oder auch ein Interface, um mit Fahrzeugen zu kommunizieren. Android gehört zu Google und ist das am weitesten verbreitete Betriebssystem von Smartphones mit einem weltweiten Marktanteil von ca. 85%. [\[3\]](#page-60-2)

Android hat als kostenloses open-source Betriebssystem weltweit zur Verbreitung günstiger Mobilgeräte beigetragen und will dies auch weiter hin tun. Dazu ein Zitat von Google CEO Sundar Pichai [\[1\]](#page-60-0): "Auf dieser Welt leben sieben Milliarden Menschen, und ich glaube, dass Smartphones die erste Gelegenheit für die meisten dieser Menschen darstellen, Zugang zu einem modernen Computer zu bekommen. Mit Android möchten wir das für die Menschheit erreichen.". Dass Android dies auch schaffen kann, sieht man z. B. daran, dass der Instant-Messenger WhatsApp auf mehr als 1 Mrd. Android-Geräten installiert ist. [\[1\]](#page-60-0)

Im Folgenden wird noch etwas auf die technische Seite von Android eingegangen. Wie in der Abbildung [2.1](#page-15-0) des Android Stacks zu sehen, basiert Android auf einem Linux-Kernel. Außerdem existiert dieser Stack, damit es keinen einzelnen single-point-of-failure gibt, wo nur ein Unternehmen Innovationen kontrollieren könnte. Das Endergebnis ist also ein voll produktionsfähiges Betriebssystem für Produkte von Verbrauchern, das open-source ist und viele Kundenanpassungen zulässt. [\[18\]](#page-61-8)

#### <span id="page-15-0"></span>*2 Grundlagen*

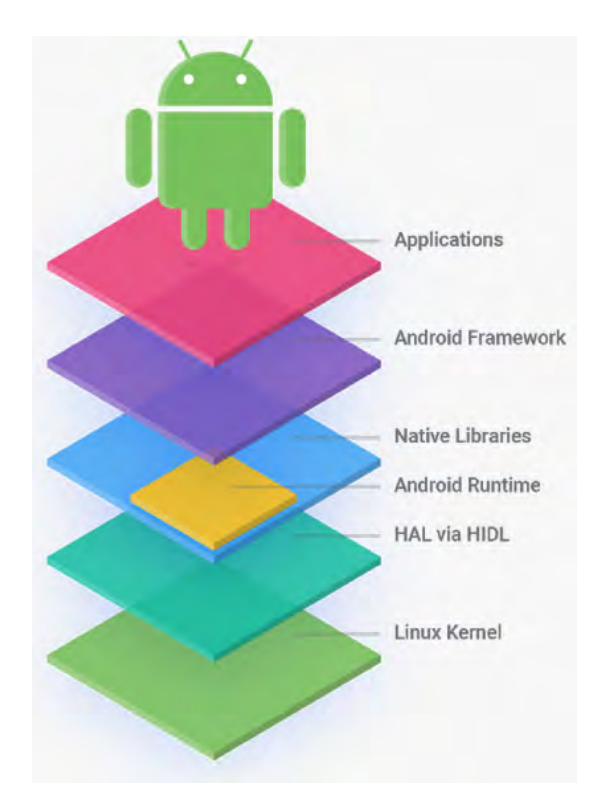

Abbildung 2.1: Activity Stack [\[18\]](#page-61-8)

Die Programmierung für Android läuft mit Oracle's Java. Da Google und Oracle aber nun einen kleinen Rechtsstreit haben, hat Google Kotlin [\[19\]](#page-61-9) als neue Programmiersprache eingeführt. Kotlin und Java lassen sich aber bisher noch problemlos nebeneinander her benutzen.

Nachdem in diesem Kapitel die notwendigen Grundlagen erklärt wurden, folgen in den nächsten Kapiteln Anforderungen, Konzept und Implementierung.

# **3 Anforderungen**

<span id="page-16-0"></span>Am Anfang eines solchen Projekts steht natürlich immer das Requirements-Engineering, also die Definition der Anforderungen, welche es an das System gibt. D. h. welche Funktionen beinhaltet sein sollen und in welcher Qualität diese Funktionalität zu erbringen ist.

#### <span id="page-16-1"></span>**3.1 Funktionale Anforderungen**

Zuerst werden die funktionalen Anforderungen betrachtet, also was das System können muss und welche Funktionen es geben soll. Die funktionalen Anforderungen sind gemäß der Rollen, die es in der App geben soll, aufgeteilt in Patient und Arzt. Außerdem werden auch allgemeine funktionale Anforderungen beschrieben (s. Tabellen [3.1](#page-17-1) - [3.3\)](#page-18-2).

#### *3 Anforderungen*

#### <span id="page-17-0"></span>**3.1.1 Patient**

<span id="page-17-1"></span>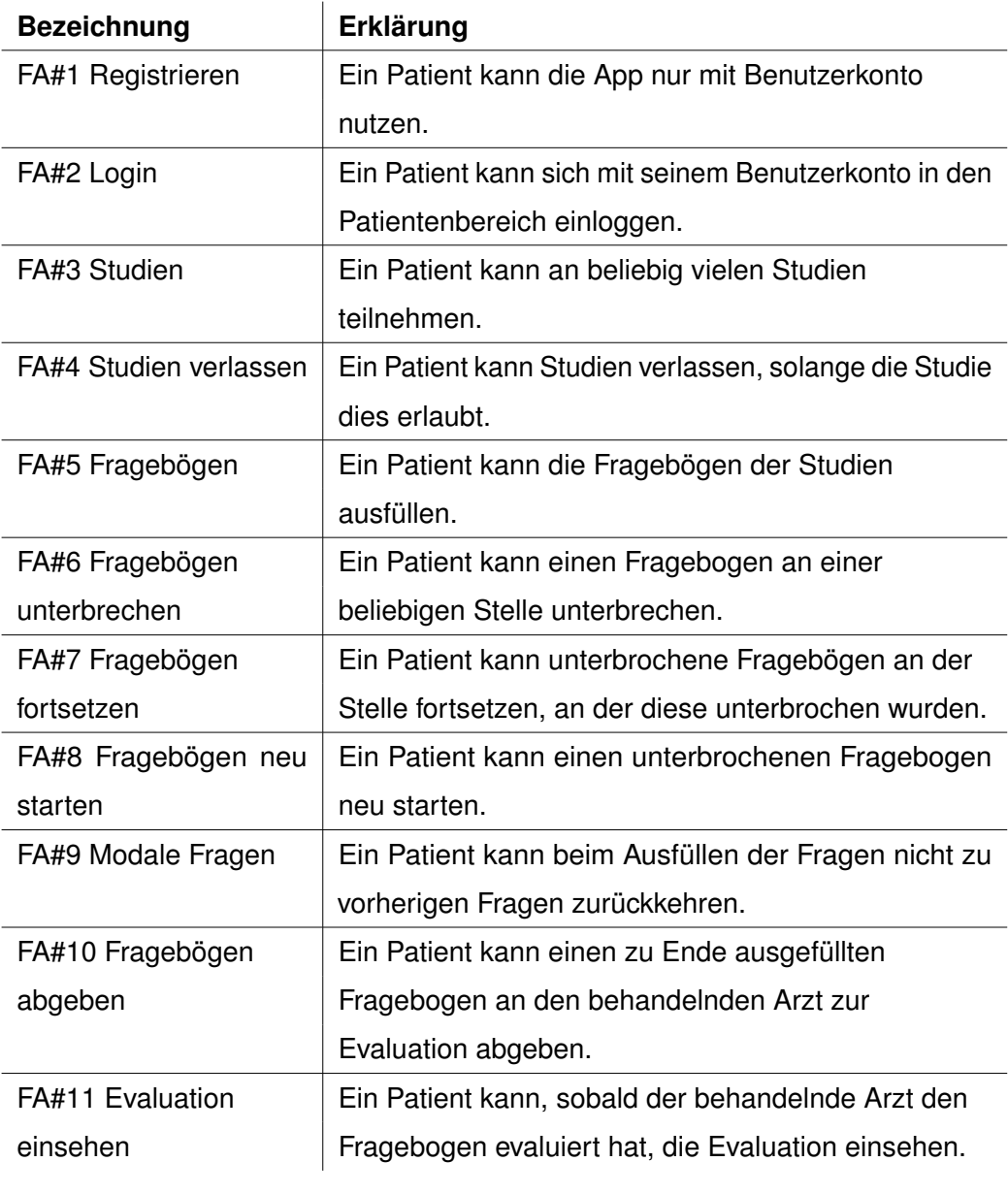

Tabelle 3.1: Anforderungen Patient

#### <span id="page-18-0"></span>**3.1.2 Arzt**

<span id="page-18-3"></span>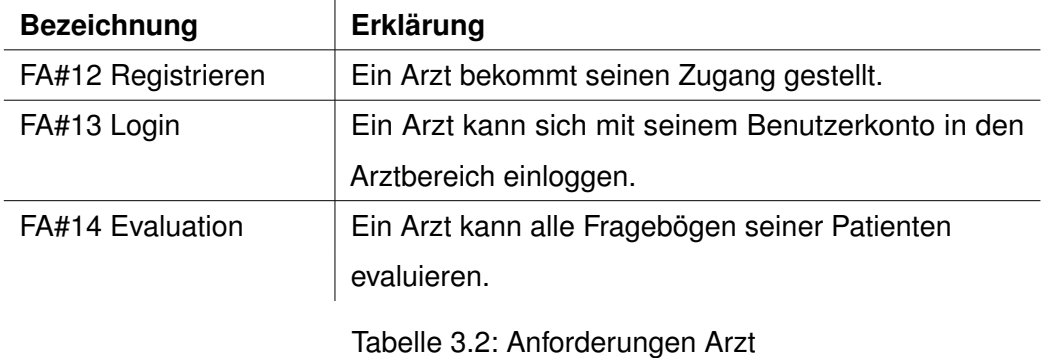

#### <span id="page-18-1"></span>**3.1.3 Allgemeines**

<span id="page-18-2"></span>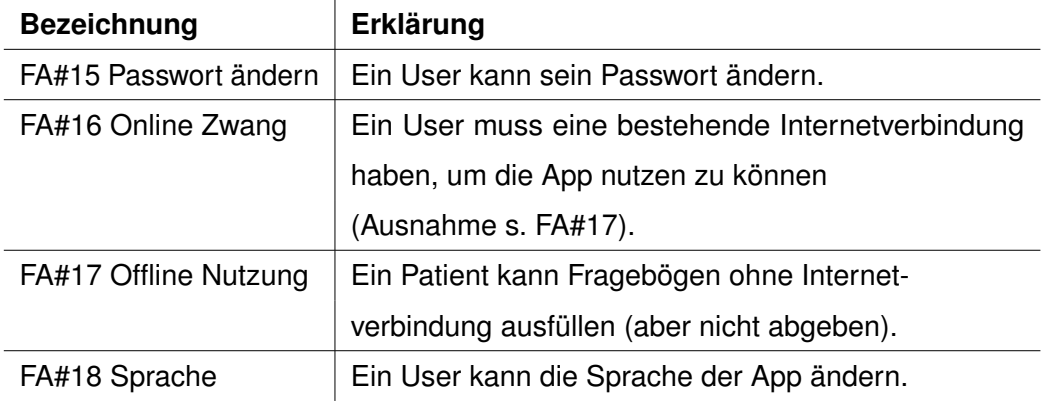

Tabelle 3.3: Anforderungen Allgemeines

#### <span id="page-19-0"></span>**3.2 Nicht-Funktionale Anforderungen**

Als zweites werden die nicht-funktionalen Anforderungen betrachtet, in denen die Qualität, in welcher die geforderten Funktionalitäten zu erbringen ist, festgelegt ist (s. Tabelle [3.4\)](#page-19-1).

<span id="page-19-1"></span>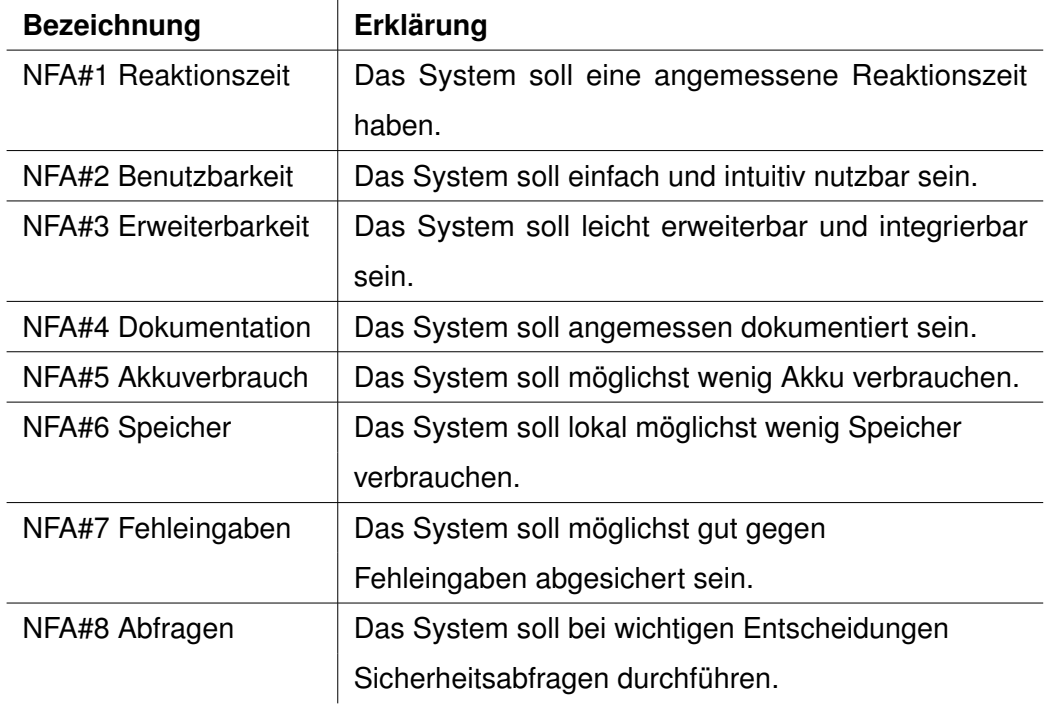

Tabelle 3.4: Nicht-funktionale Anforderungen

Nachdem die Anforderungen definiert sind, kann nun ein Konzept für die Implementierung erstellt werden.

**4**

### **Konzept und Entwurf**

<span id="page-20-0"></span>Dieses Kapitel erläutert die einzelnen Prozessschritte, die vor der Implementierung nötig waren. Hier sind die folgenden Fragen relevant. Wer sind die Nutzer, wie soll die Oberfläche der einzelnen Funktionen grob aussehen und wie werden Daten gespeichert. Da dieses Kapitel nur das erste Konzept erklärt, können sich einzelne Teile der Anwendung auch noch ändern. Dies wird dann an den relevanten Stellen erwähnt.

#### <span id="page-20-1"></span>**4.1 Rollen/Benutzergruppen**

Die Nutzer der Anwendung sind allgemein in die zwei Gruppen bzw. Rollen Patient und Arzt unterteilt. Beide Gruppen haben jeweils unterschiedliche Funktionen in ihrem Bereich der Anwendung. Nachfolgend werden die Funktionen kurz beschrieben und im nächsten Abschnitt werden sie genauer erklärt und es wird mit Grafiken klarer gezeigt, was alles möglich ist.

Ein Patient kann sich in der App registrieren und kann sich somit seinen eigenen Zugang schaffen. Ein Arzt bekommt einen Zugang zugeteilt, welcher eine E-Mail und ein Passwort enthält, das aber natürlich änderbar ist.

Beim Einloggen wird dann überprüft zu welcher Gruppe der Nutzer gehört und dementsprechend wird dann in den Patientenbereich oder Arztbereich weitergeleitet.

Patienten können sich in Studien einschreiben. Das Ausschreiben ist zwar auch möglich, wird aber vermutlich nur selten zum Einsatz kommen. Nach dem Einschreiben in eine Studie können die zur Verfügung stehenden Fragebögen ausgefüllt werden. Falls ein Patient beim Ausfüllen eine Pause einlegen möchte, ist dies kein Problem, da ein

#### *4 Konzept und Entwurf*

Fragebogen zu jeder Zeit unterbrochen und später fortgesetzt werden kann. Ist man am Ende eines Fragebogen angelangt, kann dieser abgegeben werden. Nachdem die Auswertung erfolgt ist, kann ein Patient sich dann sein Ergebnis anschauen.

Die Hauptfunktion im Ärztebereich ist das Evaluieren eines vom Patienten abgegebenen Fragebogens. Um zur Evaluation zu gelangen, muss man als erstes einen seiner Patienten und dann einen Fragebogen des Patienten wählen. Dieser Fragebogen kann dann evaluiert werden.

Wie genau die einzelnen Funktionen aussehen könnten, wird im folgenden Abschnitt beschrieben.

#### <span id="page-21-0"></span>**4.2 Mockups**

Als nächstes wurden Mockups erstellt, die die geforderten Funktionen grob skizzieren sollen. Die Mockups wurden mit dem Tool Ninjamock<sup>[1](#page-21-1)</sup> erstellt und sind wieder in die beiden Rollen Patient und Arzt unterteilt.

<span id="page-21-1"></span> $1$ s. [\[20\]](#page-62-0)

#### <span id="page-22-0"></span>**4.2.1 Patient**

Wenn man die App startet, sieht man als erstes den Loginscreen (s. Abb. [4.1\)](#page-22-1). Dieser ist durch die Buttons unten in den Patienten- und Arztbereich aufgeteilt.

Möchte man sich neu registrieren, wählt man den "Registrieren"-Button und gelangt zu einem Formular, in dem man seine persönlichen Daten einträgt und am Ende mit dem "Registrieren"-Button den Registrierungsprozess startet (s. Abb. [4.2\)](#page-22-1).

<span id="page-22-1"></span>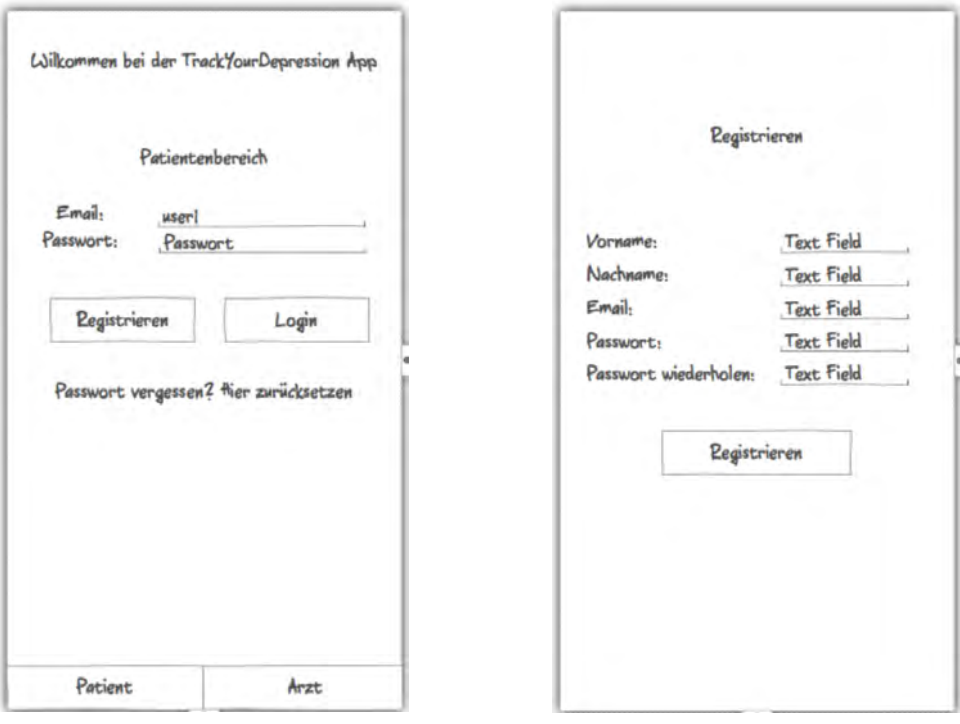

Abbildung 4.1: Patienten Login Abbildung 4.2: Registrieren

Loggt sich ein Patient nun ein, der bisher noch an keiner Studie teilnimmt, so wird ein Studienauswahl-Screen angezeigt, auf dem man die E-Mail eines Arztes und ein Passwort eingeben muss (s. Abb. [4.3\)](#page-23-0). Das Passwort wäre logischerweise ein anderes als das, das der entsprechende Arzt bei seinem Login verwendet.

Diese Art eine Studie auszuwählen wurde so aber nicht in der App umgesetzt, sondern es wird eine Liste aller Studien gezeigt. Dies wird aber in Kapitel [5](#page-34-0) nochmals erklärt.

#### *4 Konzept und Entwurf*

Hat sich ein Patient gerade in eine Studie eingeschrieben, so gelangt er zur Fragebogenübersicht der Studie (s. Abb. [4.4\)](#page-23-0). Zur selben Übersicht kommen auch Patienten, die bereits an einer Studie teilnehmen und sich gerade eingeloggt haben.

In der Übersicht gibt es drei Teile. Oben sieht der Patient seine Evaluierungen bereits abgegebener Fragebögen. In der Mitte sind die pausierten Fragebögen zu sehen und unten alle verfügbaren Fragebögen in dieser Studie.

<span id="page-23-0"></span>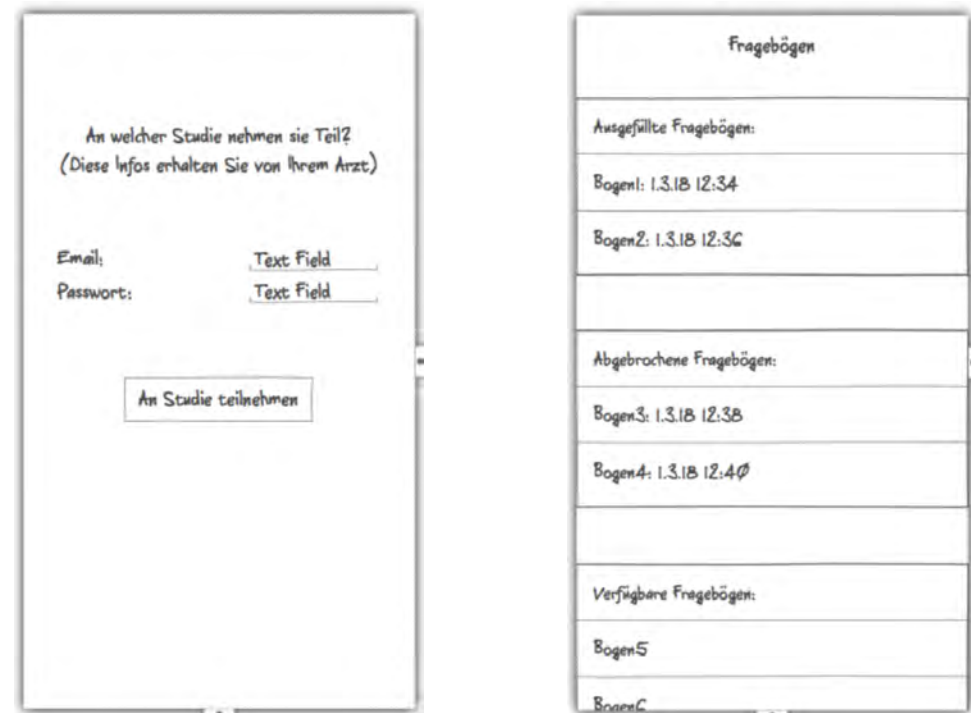

Abbildung 4.3: Einschreiben in eine Studie Abbildung 4.4: Fragebogenübersicht

Wählt ein Patient nun einen Fragebogen aus der Liste aller verfügbaren Fragebögen, d. h. er möchte einen Fragebogen von Anfang an beginnen, so wird er zur Fragebogenansicht weitergeleitet(s. Abb. [4.5\)](#page-24-0). Diese Ansicht ist jetzt also das eigentliche Ausfüllen eines Fragebogens.

Eine Frage besteht immer aus einem Fragetext und zugehörigen Antworten. Die Antworten können z. B. Single Choice oder Multiple Choice sein.

Das Ausfüllen soll eine modale Aufgabe sein, also ein Patient soll nicht zu vorherigen Fragen zurückgelangen dürfen. Die einzigen Möglichkeiten sollen sein: zur nächsten Frage weiter gehen oder den Fragebogen pausieren.

Will ein Patient nun also den Fragebogen pausieren, so tut er dies über den "Fragebogen pausieren"-Button.

Es wird dann ein Dialog angezeigt, ob der Patient sich sicher ist und dass der Fragebogen jederzeit wieder fortsetzbar ist (s. Abb. [4.6\)](#page-24-0). Der Patient wird dann wieder auf die Fragebogenübersicht geleitet (s. Abb. [4.4\)](#page-23-0).

<span id="page-24-0"></span>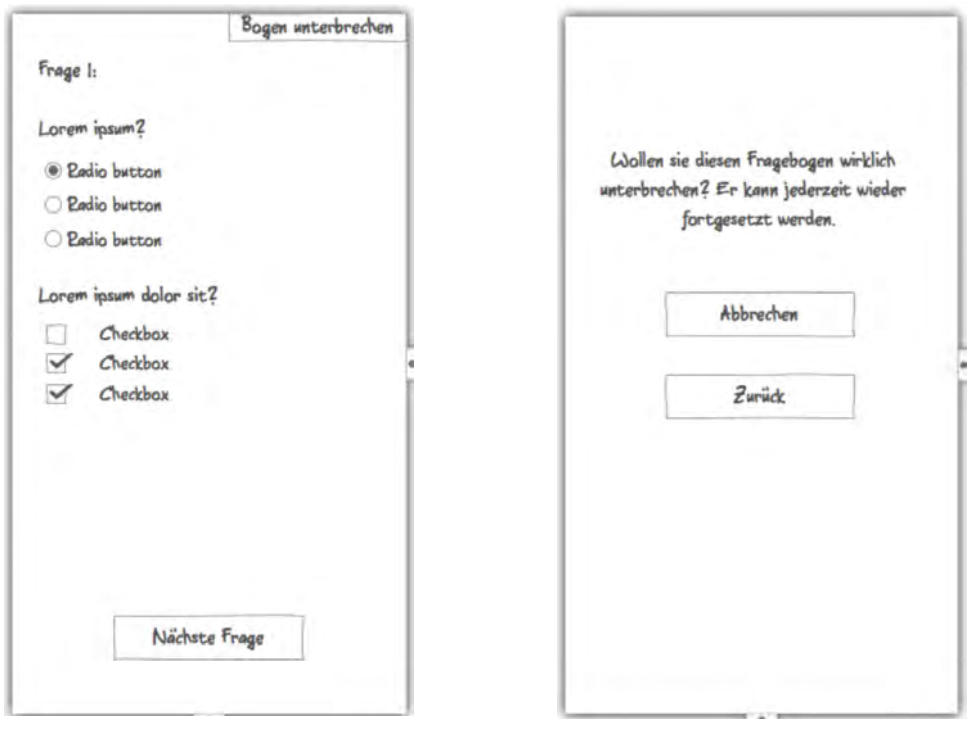

Abbildung 4.5: Fragebogenansicht Abbildung 4.6: Fragebogen pausieren

Will der Patient einen Fragebogen fortsetzen, so ist dies durch Auswahl eines Eintrags in der Liste der pausierten Fragebögen möglich (s. Abb. [4.4\)](#page-23-0). Auch hier wird dann wieder ein Bestätigungsdialog angezeigt (s. Abb. [4.7\)](#page-25-0).

Ist ein Patient bei der letzten Frage eines Fragebogens angelangt, so kann der Fragebogen zur Evaluation abgegeben werden (s. Abb. [4.8\)](#page-25-0).

#### <span id="page-25-0"></span>*4 Konzept und Entwurf*

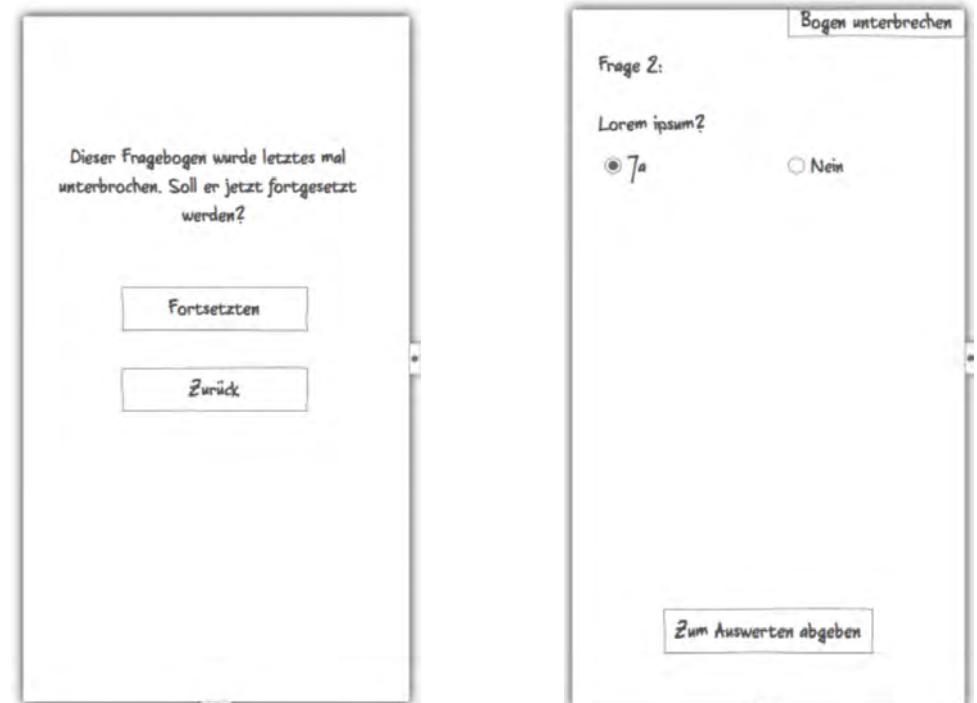

Abbildung 4.7: Fragebogen fortsetzen Abbildung 4.8: Fragebogen abgeben

Nachdem sich ein Arzt die Ergebnisse dann angeschaut hat, wird die Evaluation in der Liste der abgegebenen Fragebögen angezeigt (s. Abb. [4.4\)](#page-23-0). Bei Auswahl eines solchen Fragebogens gelangt der Patient dann zur Ansicht der Evaluation (s. Abb. [4.9\)](#page-26-0).

Möchte sich ein Patient zu bestimmten Fragen dann noch genauere Details ansehen, wählt er die Frage aus und eine Detailansicht wird angezeigt (s. Abb. [4.10\)](#page-26-0).

<span id="page-26-0"></span>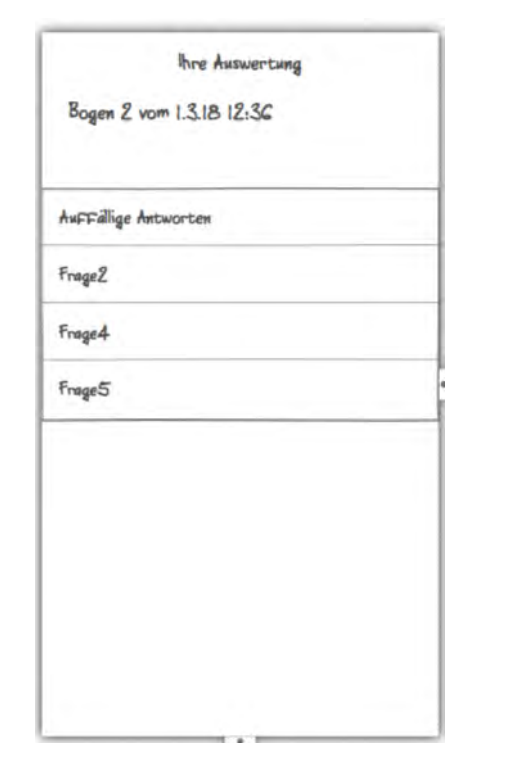

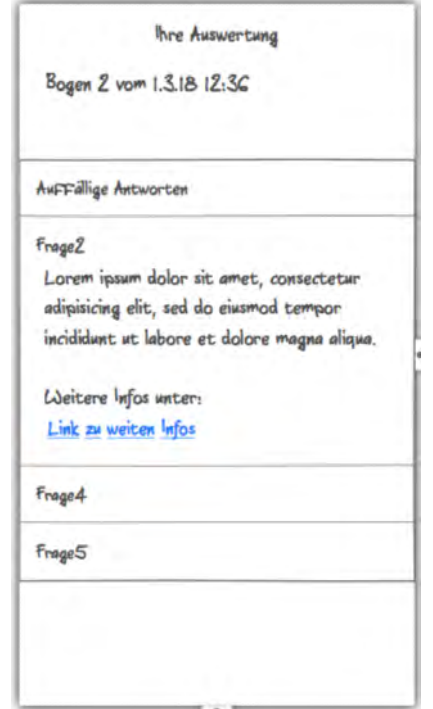

Abbildung 4.9: Evaluation eines **Fragebogens** 

Abbildung 4.10: Detailansicht einer Frage in der Evaluation

#### <span id="page-27-0"></span>**4.2.2 Arzt**

Möchte sich ein Arzt in die App einloggen, so wählt er auf dem Login-Screen den "Arzt"-Button und trägt dann seine E-Mail und sein Passwort ein (s. Abb. [4.11\)](#page-27-1).

Nach erfolgreicher Authentifizierung wird er zur Übersicht seiner Patienten weitergeleitet (s. Abb. [4.12\)](#page-27-1).

<span id="page-27-1"></span>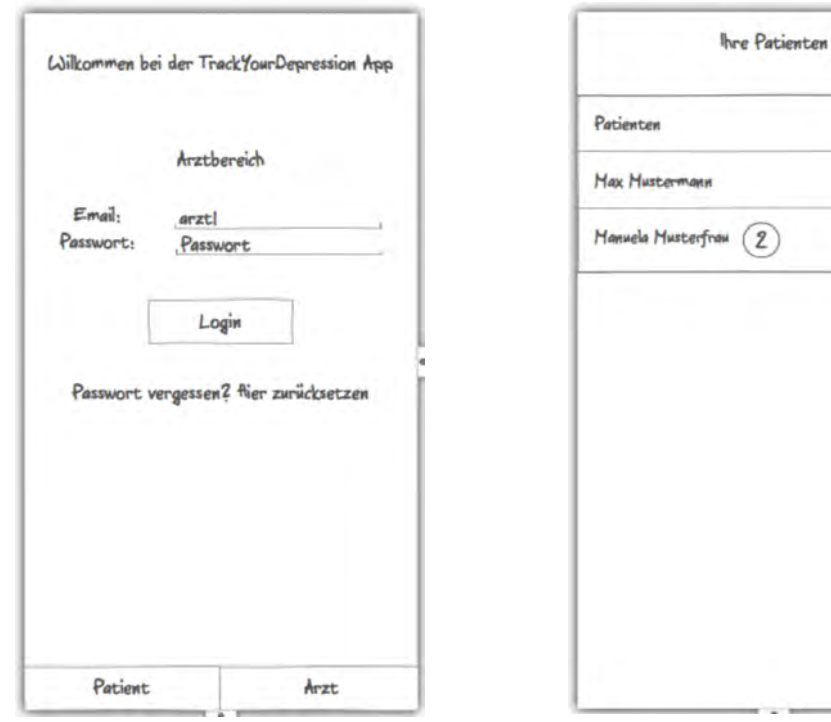

Abbildung 4.11: Arzt Login Abbildung 4.12: Patientenübersicht

Nach Auswahl eines Patienten gelangt der Arzt zu allen abgegebenen Fragebögen dieses Patienten (s. Abb. [4.13\)](#page-28-0).

Bei erneuter Auswahl eines Fragebogens sieht der Arzt zuerst wieder nur die detailarme Ansicht (s. Abb. [4.14\)](#page-28-0).

<span id="page-28-0"></span>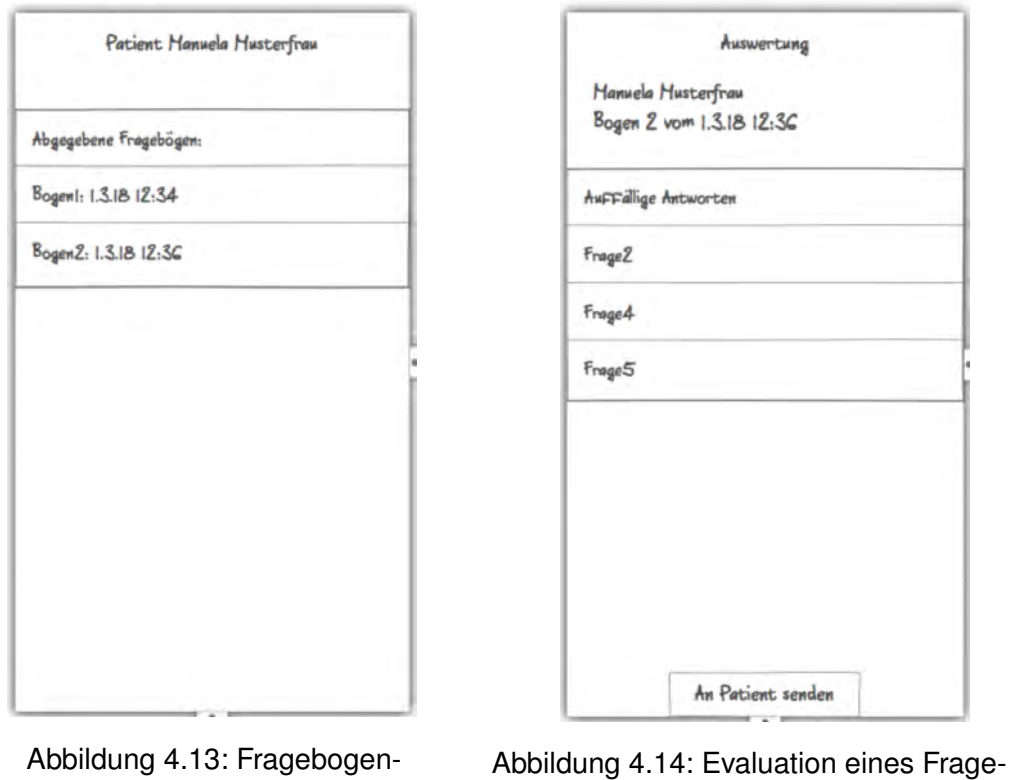

übersicht

bogens

Erst durch das Antippen einer Frage wird die genaue Evaluation sichtbar (s. Abb. [4.15\)](#page-29-1).

<span id="page-29-1"></span>*4 Konzept und Entwurf*

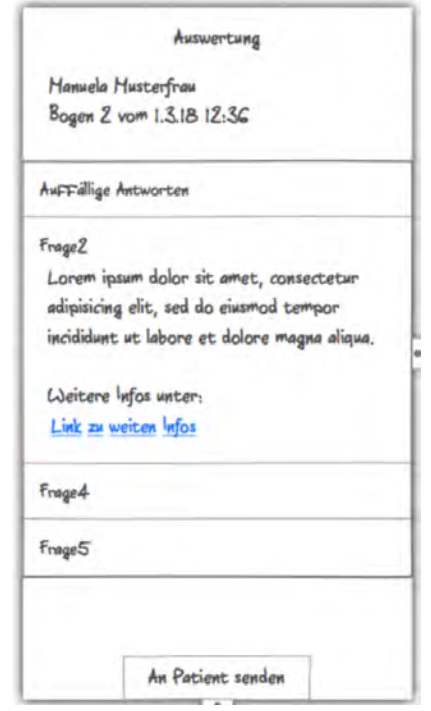

Abbildung 4.15: Detailansicht einer Frage in der Evaluation

Wie genau alle Daten nun auf dem Gerät und Server gespeichert werden, beschreibt der nächste Abschnitt.

#### <span id="page-29-0"></span>**4.3 Lokale Persistenz**

Lokal auf dem Gerät gibt es mehrere Speichermöglichkeiten.

- Shared Preferences. Zur Speicherung einer kleinen Anzahl von Key-Value-Paaren lokal auf dem Gerät.
- Lokale Datenbank. Verschiedene Möglichkeiten mit relationalen und nicht-relationalen DB<sub>s</sub>.
- Interner Speicher. Der Speicherplatz, der auf dem Smartphone selbst zur Verfügung steht.

• Externer Speicher. Der Speicherplatz, der z. B. durch SD-Karten im Gerät zur Verfügung steht.

#### <span id="page-30-0"></span>**4.3.1 Datenbank**

Auf dem Gerät wird eine lokale Datenbank verwendet, um die für die Offline-Nutzung notwendigen Daten zu speichern. Wie im ER-Diagramm<sup>[2](#page-30-1)</sup> zu sehen ist, gibt es folgende Entitäten, in denen Daten gespeichert werden: User, Studien, Fragebögen und Elemente (s. Abb [4.16\)](#page-30-2).

<span id="page-30-2"></span>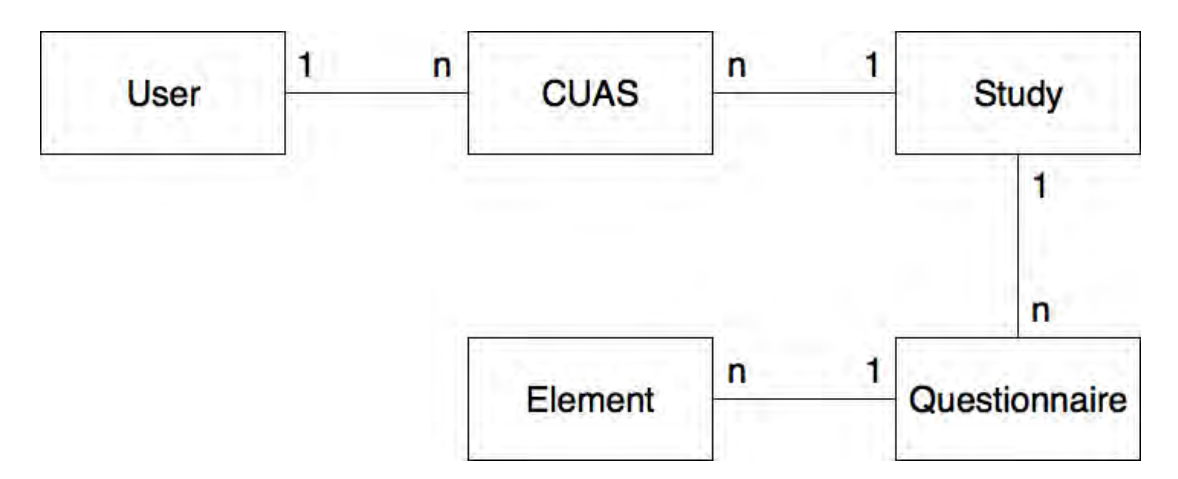

Abbildung 4.16: Entitätendiagramm

Da ein User an beliebig vielen Studien teilnehmen kann, aber eine Studie auch beliebig viele User haben kann, besteht zwischen den beiden Entitäten User und Study eine n-zu-n Beziehung. Aus diesem Grund wird die extra Entität CUAS (= Connect User and Study) benötigt, damit nicht zu viele Daten unnötigerweise redundant gespeichert werden. In dieser Tabelle werden dann nur die Tupel (UserId, StudyId) gespeichert.

Es ist außerdem möglich, dass sich mehrere User ein Gerät lokal teilen. Aus diesem Grund gibt es folgenden Mechanismus, der sich aber nur auf das lokale Speichern bezieht: Schreibt sich ein User lokal als Erstes in eine Studie ein, so werden alle notwendigen Daten heruntergeladen, also alle Informationen zu dieser Studie, den

<span id="page-30-1"></span><sup>2</sup>Erstellt mit Draw.io [\[21\]](#page-62-1)

#### *4 Konzept und Entwurf*

zugehörigen Fragebögen und Elementen und in die Datenbank eingespeist. Für jeden weiteren User, der sich lokal in die gleiche Studie einschreibt, wird jeweils nur ein Eintrag in der CUAS-Tabelle angelegt. Beim Ausschreiben passiert prinzipiell das selbe, nur rückwärts. Schreibt sich nicht der letzte User aus einer Studie aus, so wird jeweils nur der CUAS-Eintrag gelöscht. Wenn sich aber der letzte User ausschreibt, werden alle lokalen Daten dieser Studie gelöscht.

#### <span id="page-31-0"></span>**4.3.2 JSON**

Für das lokale Speichern eines unterbrochenen Fragebogens gibt es ebenfalls eine Methode. Will ein User einen angefangen Fragebogen unterbrechen, so werden die bis-her beantworteten Fragen in einer lokalen JSON-Datei<sup>[3](#page-31-2)</sup> im internen Speicher gesichert. Über diese Datei kann dann ein Fragebogen an der Stelle fortgesetzt werden, wo dieser davor unterbrochen wurde.

Warum das JSON-Format genutzt wird, wird im nächsten Abschnitt klar.

#### <span id="page-31-1"></span>**4.4 Server**

Da mHealth im täglichen Leben für Patienten immer wichtiger wird um durch Apps bspw. Sensordaten zu erfassen, wurde am Institut für Datenbanken und Informationssysteme (DBIS) eine flexible API entwickelt [\[23\]](#page-62-2). Für das "globale" Speichern steht deshalb diese Rest-API des DBIS zur Verfügung. In dieser sind alle Daten zu Accounts, Studien, Fragebögen etc. dauerhaft gespeichert. Um Daten abrufen oder speichern zu können, müssen HTTP-Anfragen mit GET, POST etc. gesendet werden. Für alle Daten, die dort gespeichert werden sollen, wird das Datenformat JSON verwendet. Um also auf dem Server Daten speichern zu können, muss ein valides JSON-Objekt gesendet werden. Als Antwort bekommt man dann entweder einen leeren Body oder ein neues JSON-Objekt, das weiterverarbeitet werden kann.

<span id="page-31-2"></span>3 JSON.org [\[22\]](#page-62-3)

Da neben dem Server, wie oben beschrieben, mit der Datenbank eine lokale Speichermethode existiert, ist eine Offline-Nutzung der Anwendung möglich.

#### <span id="page-32-0"></span>**4.5 Online/Offline**

Für die Offline-Nutzung werden Daten zu Studien, Fragebögen und deren Elementen heruntergeladen und in der Datenbank gespeichert. Die genaue Aufteilung, welche Aufgaben jetzt also offline und welche online möglich sind, sieht folgendermaßen aus:

Online:

- Patient:
	- **–** Registrieren
	- **–** Login
	- **–** In Studien einschreiben (hier werden dann alle notwendigen Daten der Studie für die Offline-Nutzung heruntergeladen)
	- **–** Fragebögen abgeben
	- **–** Evaluation bekommen und ansehen
- Arzt:
	- **–** Abgegebene Fragebögen bekommen
	- **–** Evaluation

Offline, aber auch Online:

- Patient:
	- **–** Fragebogen ausfüllen
	- **–** Fragebogen pausieren/ fortsetzen/ neu starten

#### <span id="page-33-0"></span>**4.6 Komponentendiagramm**

<span id="page-33-1"></span>Die folgende Abbildung [4.17](#page-33-1)[4](#page-33-2) zeigt ein Komponentendiagramm, das die Kommunikation zwischen User, Gerät, Datenbank und Server darstellt.

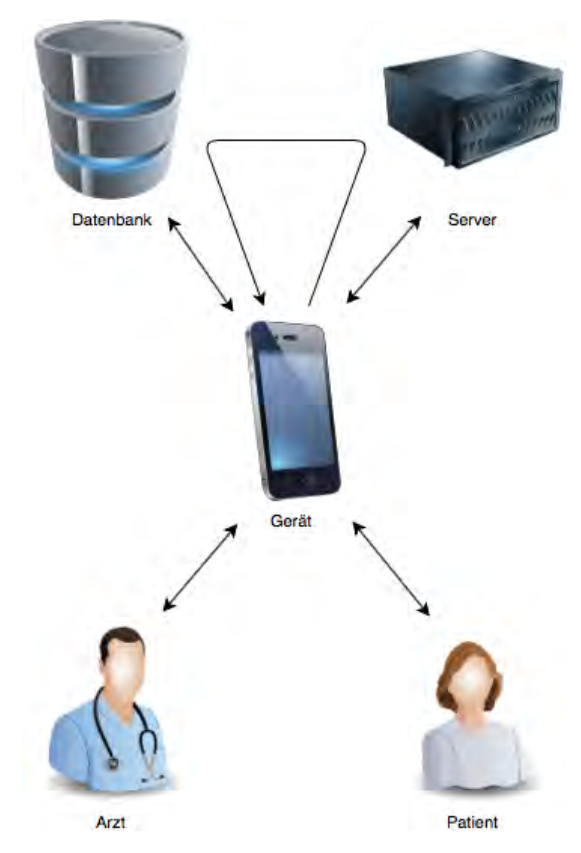

Abbildung 4.17: Komponentendiagramm

Das Gerät kommuniziert nur mit der Datenbank, wenn ein Patient z. B. offline einen Fragebogen ausfüllt. Die alleinige Kommunikation mit dem Server tritt z. B. dann auf, wenn ein Patient einen Fragebogen abgibt. Es gibt aber auch den Fall, dass zuerst Daten vom Server geladen und danach in die Datenbank gespeichert werden, was z. B. beim Einschrieben in eine Studie der Fall ist.

Nachdem in Kapitel [3](#page-16-0) die Anforderungen und in diesem Kapitel das Konzept beschreiben wurde, erläutert Kapitel [5](#page-34-0) nun die Implementierung der App.

<span id="page-33-2"></span><sup>4</sup>Erstellt mit Draw.io [\[21\]](#page-62-1)

**5**

# **Implementierung**

<span id="page-34-0"></span>In diesem Kapitel wird die Implementierung der Anwendung genau beschrieben, d. h. welche Technologien genutzt wurden, wie Daten gespeichert werden und auch welche Aktivitäten in der App vorhanden sind.

Die für die Entwicklung genutzten Technologien werden in den Abschnitten [5.1](#page-34-1) bis [5.4](#page-39-0) genauer beschrieben.

#### <span id="page-34-1"></span>**5.1 Plattform und Programmiersprache**

Die Anwendung wurde für die Plattform Android entwickelt und in der Programmiersprache Java geschrieben.

Android stellt als Entwicklungsplattform einige wichtige Hilfsmittel zur Verfügung. Für den Einstieg werden viele Tutorials mit Beispielcode und hilfreichen Erklärungen bereit gestellt, damit der Start in die Entwicklung so leicht wie möglich fällt. Außerdem wird erklärt, wie genau man Code effizient testet und an welche Qualitätsguidelines man sich halten sollte. Ein letzter Punkt wäre dann die Veröffentlichung der entwickelten Anwendung im Google Play Store. [\[24\]](#page-62-4)

Des Weiteren wird eine sehr ausführliche und hilfreiche Entwicklungsdokumentation<sup>[1](#page-34-2)</sup> online bereit gestellt, in der man sich leicht zurechtfindet und sehr häufig die gesuchten Antworten findet.

<span id="page-34-2"></span> $^1$ s. [\[25\]](#page-62-5)

#### *5 Implementierung*

Bei Android werden einzelne Screens, auch Aktivitäten genannt, verwendet um die Benutzeroberfläche mit darunterliegender Logik darzustellen. Diese Aktivitäten durchlaufen einen Lebenszyklus, den sog. Activity Lifecycle (s. Abb. [5.1\)](#page-35-0).

Dieser Lebenszyklus ist anfangs noch recht verwirrend, aber mit der Zeit lernt man damit umzugehen und die Vorteile werden ersichtlich. Ein solcher Vorteil ist z. B., dass eine Aktivität, auf die man zurückkommt, mit der onResume-Methode fortgesetzt wird. Somit kann man sich die Logik in der onCreate-Methode sparen und gleich in die onResume verlagern.

Hierzu ein kleines Beispiel: In der onCreate-Methode werden alle UI-Elemente, wie Textfelder und Listen, initialisiert. In der onResume-Methode werden dann die notwendigen Daten beschafft und in die Liste eingespeist. Ein User startet dann die nächste Aktivität und erzeugt dort neue Daten, die eben falls in der Liste angezeigt werden sollen. Die Hauptaktivität wird dann mit onResume fortgesetzt und kann einfach die neu erzeugten Daten beschaffen und ebenfalls in die Liste einspeisen.

<span id="page-35-0"></span>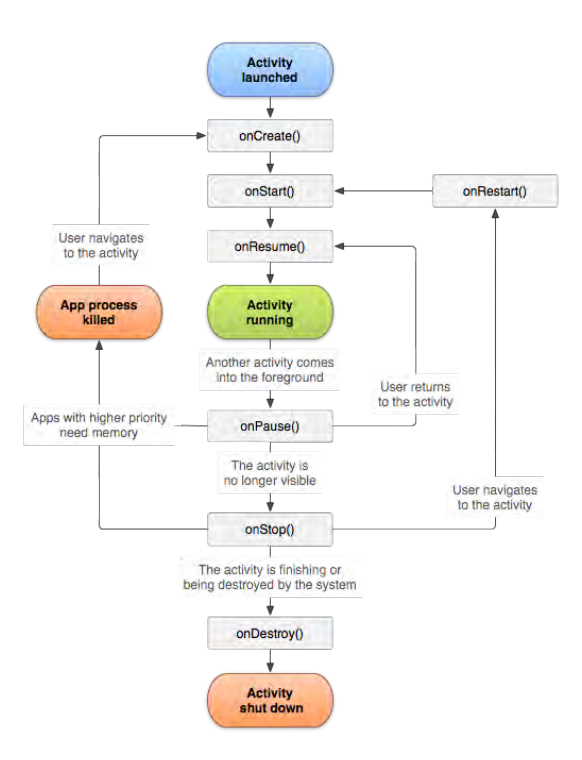

Abbildung 5.1: Activity Lifecycle [\[26\]](#page-62-6)

#### <span id="page-36-0"></span>**5.2 Android Studio**

Google stellt mit Android Studio<sup>[2](#page-36-3)</sup> eine eigene Entwicklungsumgebung zur Entwicklung von Anwendungen bereit. Android Studio basiert auf der Entwicklungsumgebung IntelliJ<sup>[3](#page-36-4)</sup> der Firma JetBrains.

In Android Studio gibt ein einige sehr hilfreiche Werkzeuge, die Entwickler bei der Arbeit unterstützen:

Falls kein Android-fähiges Gerät zur Verfügung steht, kann der Emulator genutzt werden. Dieser ist sehr leistungsstark und hat so gut wie alle Funktionen, die ein normales Gerät auch besitzt. Anrufe, eingehende Textnachrichten, Standort oder auch verschiedene Netzwerkgeschwindigkeiten können simuliert werden.

Neben dem Emulator gibt es auch noch Werkzeuge wie z. B. den visuellen Layouteditor, mit dem sich Benutzeroberflächen leicht erstellen lassen oder dem Ressourcen Monitor, mit dem live der aktuelle Ressourcenverbrauch der Anwendung beobachtet werden kann.

#### <span id="page-36-1"></span>**5.3 Lokale Persistenz**

Wie in Kapitel [4](#page-20-0) schon beschrieben, werden JSON-Dateien als Speichermethode für pausierte Fragebögen verwendet. Dazu wird zur Speicherung von Daten die Room Persistence Library<sup>[4](#page-36-5)</sup> verwendet.

#### <span id="page-36-2"></span>**5.3.1 Room Persistence Library**

Diese Bibliothek wurde als offizielles Konzept zur objektrelationale Abbildung (engl. object relational mapping, ORM) bei Android eingeführt. Mit einem solchen ORM ist es für Anwendungen möglich Objekte in eine relationale Datenbank zu speichern. Die

<span id="page-36-3"></span><sup>&</sup>lt;sup>2</sup>s. [\[27\]](#page-62-7)

<span id="page-36-4"></span> $^3$ s. [\[28\]](#page-62-8)

<span id="page-36-5"></span><sup>4</sup> s. [\[29\]](#page-62-9)

#### *5 Implementierung*

Bibliothek bietet eine Abstraktionsschicht über einer SQLite Datenbank an, mit der der Datenbankzugriff vereinfacht werden soll. Intern wird ein Cache der Anwendungsdaten erstellt, der als "single source of truth" (dt. einzige Quelle der Wahrheit) verwendet wird. Somit hat ein Benutzer immer eine konsistente Kopie aller Schlüsselinformationen und das sogar ohne Internetverbindung.

Bei Room werden Java Klassen als Entitäten angelegt (s. Codeausschnitt [5.1\)](#page-37-0). Für jede solche Entität wird dann eine Datenbanktabelle erstellt, in die Objekte vom Typ der Entität gespeichert werden können. Die Spalten einer Tabelle bilden die Attribute des Java Objekts. Wie in einer relationalen Datenbank werden die Entitäten über Primärund Fremdschlüssel miteinander in Beziehung gesetzt. [\[30\]](#page-62-10)

```
1 \emptyset Entity (primary Keys = {"id"},
2 foreignKeys = {@ForeignKey(entity = Study.class, parentColumns = "id", childColumns = "studyId"}},
3 indices = \{\textcircled{a} \text{Index}( \text{value } = "studyId")\}4 public class Questionnaire {
5
6 private int id;
7 private int studyId;
8
 9 private String name, title, desc, origin, introText, outroText, scheduleType, startTime, endTime;
10 private int is Active, is One Time, is Multiple, every, start Day, amount;
11
12 @Ignore
13 private JSONArray structure;
```
Codeausschnitt 5.1: Ausschnitt der Questionnaire.java Datei

Damit dann auch die Tabellen gefüllt werden können, werden sog. Data Access Objects (DAOs) verwendet [\[31\]](#page-62-11) (s. Codeausschnitt [5.2\)](#page-38-0). Dies sind die Hauptkomponenten von Room und stellen als Interface oder abstrakte Klasse den Datenbankzugriff her. DAOs bieten den Vorteil, dass keine direkten Queries benötigt werden, sondern die Java Objekte direkt übergeben werden können. Daher müssen dann also keine komplexen SQL-Anfragen geschrieben werden, die bei jedem Update von Hand geändert werden müssen, was Laufzeit und Nutzung vereinfachen.

Für Insert-, Update- und Delete-Operationen können einfach die Objekte übergeben werden, alleine für die Select-Anfragen muss eine Query geschrieben werden.

<span id="page-38-0"></span>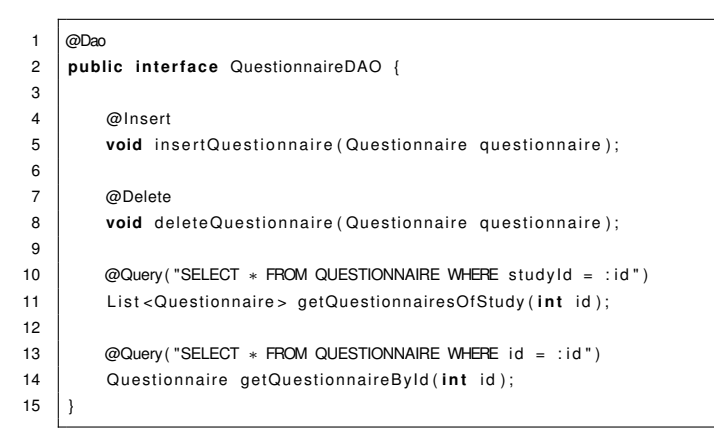

Codeausschnitt 5.2: Ausschnitt der QuestionnaireDAO.java Datei

Das komplette Datenbankmodell der zu Grunde liegenden Datenbank sieht dann folgendermaßen aus (s. Abb. [5.2\)](#page-38-1).

<span id="page-38-1"></span>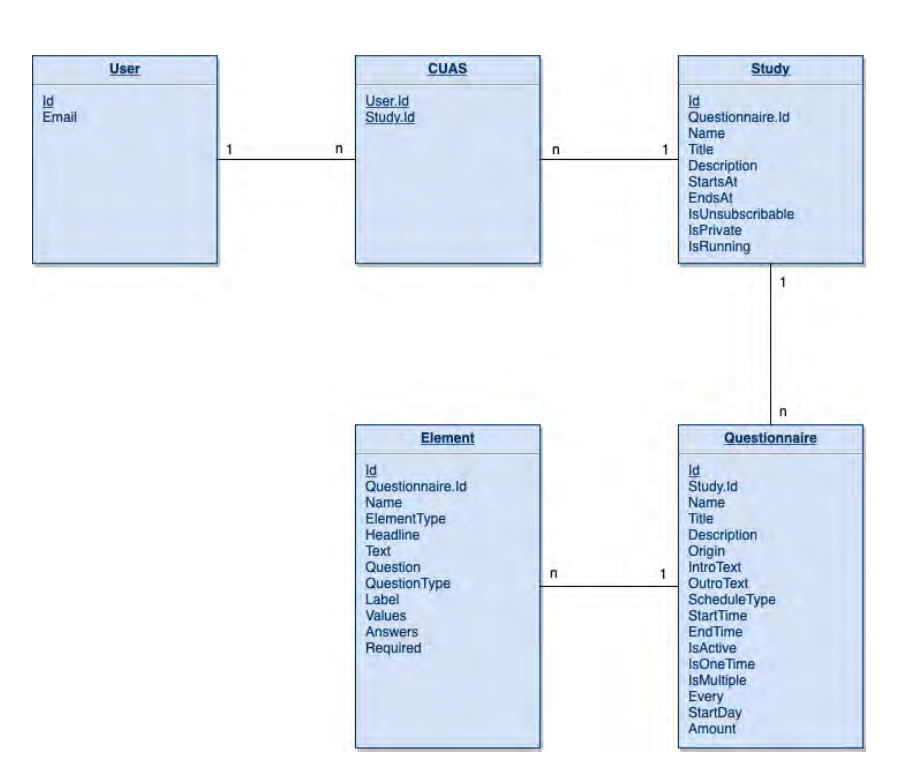

Abbildung 5.2: Datenbankmodell

#### <span id="page-39-0"></span>**5.4 Server**

Volley<sup>[5](#page-39-1)</sup> ist eine HTTP Bibliothek die das asynchrone Nutzen von Netzwerken erlaubt und vor allem beschleunigt. Mit Volley ist es z. B. möglich Anfragen zeitlich zu planen, mehrere Verbindungen gleichzeitig offen zu haben oder sogar einzelne Anfragen wieder abzubrechen [\[33\]](#page-62-12).

Eine Anfrage mit Volley sieht z. B. aus, wie in Codeausschnitt [5.3](#page-39-2) zu sehen. Hier kann man sehen, dass ein String-Request genutzt wurde. Dies ist der Fall, da hier ein String als Antwort erwartet wird. Wird aber ein JSON-File erwartet, so nutzt man einen JSON-Request.

```
1 | final String requestBody = data.to String ();
2
3 StringRequest sR = new StringRequest (Request . Method .POST, apiURL+urlReg, new Response . Listener<String > () {
4 @Override
5 public void onResponse (String response) {
6 | Log.d("APIH register", response);
7 | Log.d("APIH register", "email sent");
 8 }
9 \vert hew Response . Error Listener () {
10 @Override
11 public void onErrorResponse (Volley Error error) {
12 | Log.d ("APIH register", "on error");
13 }
14 } } {
15 @Override
16 public String getBodyContentType () {
17 return " application / json; charset=utf −8";
\begin{array}{c|c}\n 18 & \rightarrow \end{array}19
20 @Override
21 public byte [] getBody () {
22 try {
23 return requestBody == null ? null : requestBody .getBytes ("utf −8");
24 } catch (UnsupportedEncodingException uee) {
25 Log.d ("APIH register", "unsupported encoding while trying to get bytes");
26 return null;
27 }
28 }
29 \mid \cdot \cdot \cdot \cdot \cdot30
31 // Add the request to the RequestQueue
32 SingletonRequestQueue . getInstance ( context ) . addToRequestQueue ( sR ) ;
```
Codeausschnitt 5.3: Ausschnitt der APIHandler.java Datei

<span id="page-39-1"></span> $^5$ s. [\[32\]](#page-62-13)

Eine Anfrage mit Volley sieht immer so aus, dass es einen Listener für die Antwort gibt und einen, falls ein Fehler auftritt. Um die Daten aus diesen Listenern zu bekommen, werden sog. Callback-Interfaces genutzt. Wie solch ein Interface beispielsweise realisiert ist, ist in Abbilung [5.4](#page-40-0) zu sehen.

```
1 public interface JSONCallback {
2 void onSuccess (JSONObject response);
\overline{3}
```
Codeausschnitt 5.4: Ausschnitt der APIHandler.java Datei

Um eine Anfrage dann loszuschicken, muss diese in eine Warteschlange gepackt werden. Diese Warteschlange ist als Singleton realisiert, damit man in der ganzen App nur eine hat und nicht jedes mal ein neues Objekt erstellen muss. Wie dieses Singleton implementiert ist, ist in Abbildung [5.5](#page-40-1) zu sehen.

```
1 public class SingletonRequestQueue {
2
3 private static SingletonRequestQueue mInstance;
4 private RequestQueue mRequestQueue;
5 private static Context mCtx;
6
7 private SingletonRequestQueue (Context context) {
8 \mid mCtx = context:
9 | mRequestQueue = getRequestQueue ();
10 \mid \cdot \cdot \cdot \}11
public static synchronized SingletonRequestQueue getInstance(Context context) {
13 if (minstance == null) {
14 mInstance = new SingletonRequestQueue ( context ) :
15 }
16 return minstance;
17 }
18
19 public RequestQueue getRequestQueue ( ) {
20 if (mRequestQueue == null) {
21 // context is key, it keeps you from leaking the
22 // Activity or BroadcastReceiver if someone passes one in.
23 mRequestQueue = Volley.newRequestQueue (mCtx.getApplicationContext());
24 }
25 return mRequestQueue;
26 }
27
28 public <T> void addToRequestQueue (Request<T> req) {
29 | Log.d ("SRQ", "in addToQueue");
30 getRequestQueue (), add (req) ;
3132 }
```
#### Codeausschnitt 5.5: Ausschnitt der APIHandler.java Datei

#### *5 Implementierung*

#### <span id="page-41-0"></span>**5.5 Frameworks**

Frameworks sind externe Bibliotheken, die in einer Anwendung verwendet werden können um die Funktionalitäten zu erweitern. Verwendet wurden folgende Frameworks. Erst steht der Name, in Klammern der Entwickler und am Ende eine kleine Erklärung warum dieses Framework genutzt wurde.

- Room (Google) [\[29\]](#page-62-9). Dieses Framework (in Abschnitt [5.3.1](#page-36-2) vorgestellt) stellt eine Abstraktionsebene über einer SQLite Datenbank dar.
- Volley (Google) [\[33\]](#page-62-12). Dieses Framework (in Abschnitt [5.4](#page-39-0) vorgestellt ) bietet asynchrone Serveranfragen.
- Stetho (Facebook) [\[34\]](#page-63-0). Da es bei Room und Android allgemein keine Möglichkeiten gibt zur Laufzeit die lokalen Dateiverzeichnisse oder Datenbanken anzuschauen, wurde die Stetho Bibliothek von Facebook verwendet. Diese bietet eben genau diese Möglichkeiten (s. Abb. [5.3\)](#page-41-1).

<span id="page-41-1"></span>

| $F$ Frames        | id  | id  | name  |        | eleme. headli text | question    | questi Isbel |              | values                            | answers                                      | requir. | questi.       |
|-------------------|-----|-----|-------|--------|--------------------|-------------|--------------|--------------|-----------------------------------|----------------------------------------------|---------|---------------|
| v     Web SQL     | 511 | 511 | HEAD. | eleme. | null               |             |              |              |                                   |                                              |         | 28            |
|                   | 512 | 512 | QUES. | eleme. |                    | a questio.  | Single       | myElement1   | ['Choice1', Choice2', Choice3']   | ["Medical Doctor", "Painter", "Computer Sci  |         | 28            |
| $   $ DB          | 513 | 513 | QUES. | éleme  |                    | a questio.  | Single       | myElement2   | ['Choice4", "Choice5", "Choice6"] | ['Medical Doctor', 'Painter', 'Computer Sci  |         | 28            |
| <b>CUAS</b>       | 514 | 514 | HEAD: | eleme  | null               |             |              |              |                                   |                                              |         | $rac{30}{30}$ |
| <b>Element</b>    | 515 | 515 | QUES. | eleme. |                    | Are older:  | Single.      | labelDepres. | ['YES', 'NO']                     | ["Yes", "No"]                                |         |               |
| Questionnaire     | 516 | 516 | QUES. | eleme  |                    | What Is vo. | Single.      | labelDepres. | <b>TDOCTOR', MALER', COMPUT</b>   | ['Medical Doctor', 'Painter', 'Computer Sci  |         | 30            |
| Study             | 517 | 517 | QUES. | eleme. |                    | What are    | Multi-       | labelDepres. | I'FOOTBALL', 'GAMING', 'BOUL      | ["Football","Gaming","Bouldering","Reading"] |         | 30            |
| User              |     |     |       |        |                    |             |              |              |                                   |                                              |         |               |
|                   |     |     |       |        |                    |             |              |              |                                   |                                              |         |               |
| android metadata  |     |     |       |        |                    |             |              |              |                                   |                                              |         |               |
| room master table |     |     |       |        |                    |             |              |              |                                   |                                              |         |               |
| IndexedDB         |     |     |       |        |                    |             |              |              |                                   |                                              |         |               |
| Elecal Storage    |     |     |       |        |                    |             |              |              |                                   |                                              |         |               |
| E Session Storage |     |     |       |        |                    |             |              |              |                                   |                                              |         |               |
| Cookies           |     |     |       |        |                    |             |              |              |                                   |                                              |         |               |
| Application Cache |     |     |       |        |                    |             |              |              |                                   |                                              |         |               |

Abbildung 5.3: Stetho

#### <span id="page-42-0"></span>**5.6 Die App**

Im Folgenden werden nun die Funktionalitäten der fertigen App anhand von Screenshots erläutert. Die Screenshots sind unterteilt in Patient, Arzt und Allgemein.

#### <span id="page-42-1"></span>**5.6.1 Patient**

Wird die App geöffnet, so befindet man sich als erstes auf dem Login-Screen (s. Abb. [5.4\)](#page-42-2). Will sich ein Patient einloggen, muss der Patientenbereich ausgewählt sein und die Anmeldedaten müssen korrekt sein.

Falls ein Patient noch keinen Account hat, gelangt er über den "Registrieren"-Button zur Registrierungsseite (s. Abb. [5.5\)](#page-42-2). Hier wird alles Notwendige eingetragen und der Registrierungsprozess wird angestoßen.

<span id="page-42-2"></span>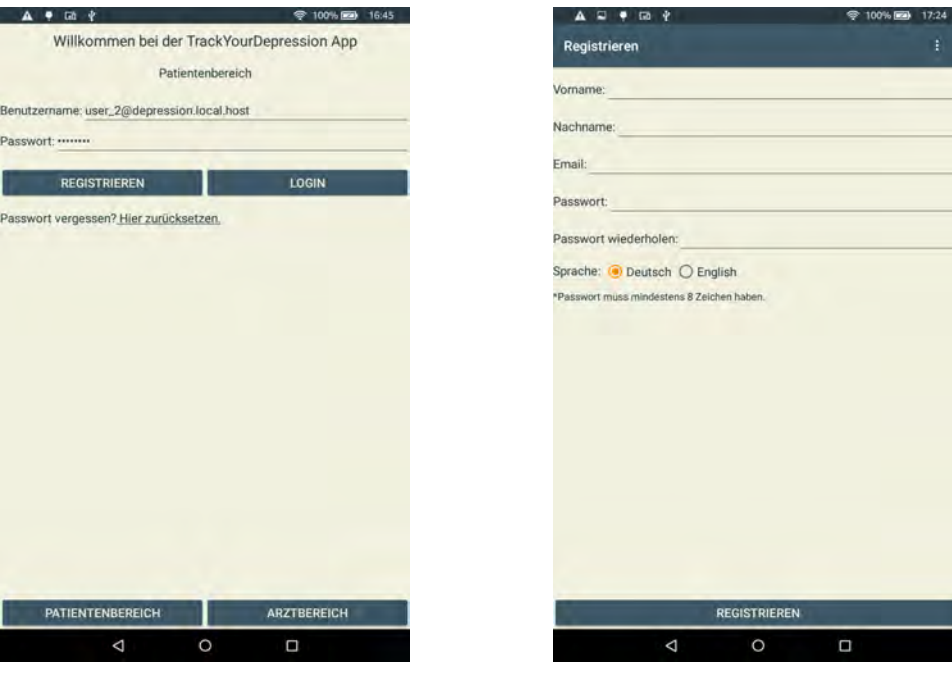

Abbildung 5.4: Patienten Login Abbildung 5.5: Registrieren

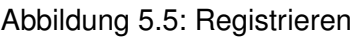

Nimmt ein Patient bisher an noch keiner Studie teil, wird er auf einen Screen weitergeleitet auf dem alle verfügbaren Studien zu sehen sind (s. Abb. [5.6\)](#page-43-0). Durch Antippen einer

#### *5 Implementierung*

Studie erscheint ein Dialog, auf dem bestätigt wird, dass der Patient sich auch wirklich einschreiben möchte (s. Abb. [5.18\)](#page-49-1). Falls die Studie ein Passwort benötigt, muss dies im selben Dialog eingegeben werden.

Hat sich der Patient gerade in eine Studie eingeschrieben oder war beim Login bereits Teilnehmer einer Studie, wird dieser auf die Studienübersicht weitergeleitet (s. Abb. [5.7\)](#page-43-0). Hier sind alle Studien zu sehen, an denen der Patient teilnimmt. Durch Gedrückthalten einer Studie kann sich ein Patient auch wieder aus der Studie ausschreiben. Bei erneutem Einschreiben sind alle Daten noch vorhanden, da nur die Verbindung zwischen Patient und Studie gelöscht wird.

<span id="page-43-0"></span>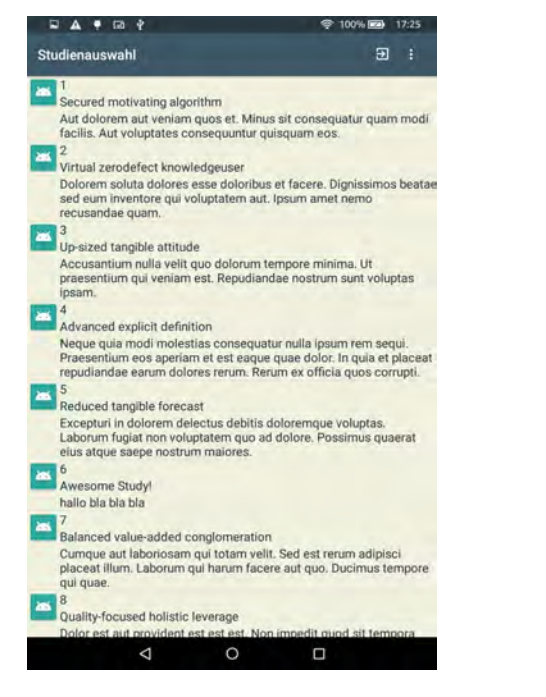

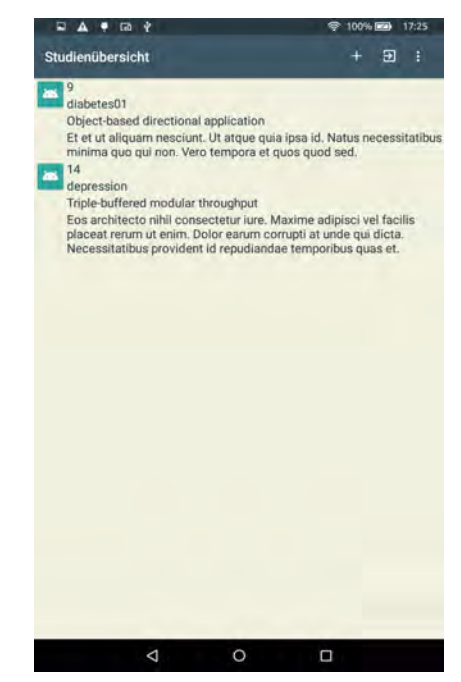

Abbildung 5.6: Studienauswahl Abbildung 5.7: Studienübersicht

Hat man eine Studie ausgewählt, wird als nächstes die Fragebogenübersicht angezeigt (s. Abb. [5.8\)](#page-44-0). Diese ist in drei Teile unterteilt. Oben werden die Antworten bereits abgegebener Fragebögen angezeigt, in der Mitte sind die Fragebögen der Studie zu sehen, die ein Patient ausfüllen kann und unten befindet sich eine Liste mit pausierten Fragebögen.

Soll ein Fragebogen neu begonnen werden, so wählt der Patient diesen aus und wird dann auf die Fragebogenansicht weitergeleitet (s. Abb. [5.9\)](#page-44-0). Diese Ansicht ist das eigentliche Fragebogenausfüllen. Erst wird ein kleiner Introtext angezeigt und nachdem dieser bestätigt wurde, können die Fragen ausgefüllt werden. Das Ausfüllen ist eine modale Aufgabe, d. h. ein Patient kann nichts anderes tun als die Fragen zu beantworten oder den Fragebogen zu unterbrechen.

Soll der Fragebogen unterbrochen werden, wird ein Dialog angezeigt. Bei Bestätigung wird der Fragebogen gespeichert und man gelangt zurück zur Fragebogenübersicht.

Bei Auswahl eines pausierten Fragebogens kann dieser fortgesetzt werden, bei Auswahl eines neuen wird der pausierte gelöscht und der Fragebogen kann von Neuem beantwortet werden.

<span id="page-44-0"></span>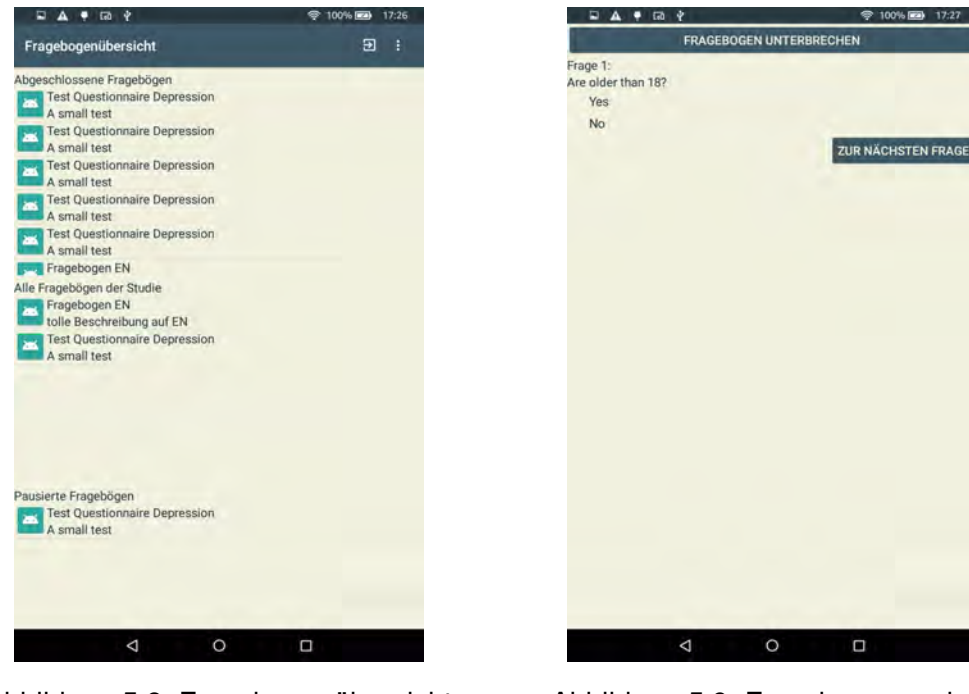

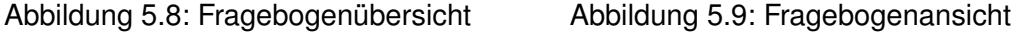

Die dritte Möglichkeit auf der Fragebogenübersicht ist das Ansehen einer Evaluation eines abgegebenen Fragebogens (s. Abb. [5.10\)](#page-45-0). Dies ist aber nur möglich, falls sich ein Arzt die Auswertung bereits angesehen hat.

#### <span id="page-45-0"></span>*5 Implementierung*

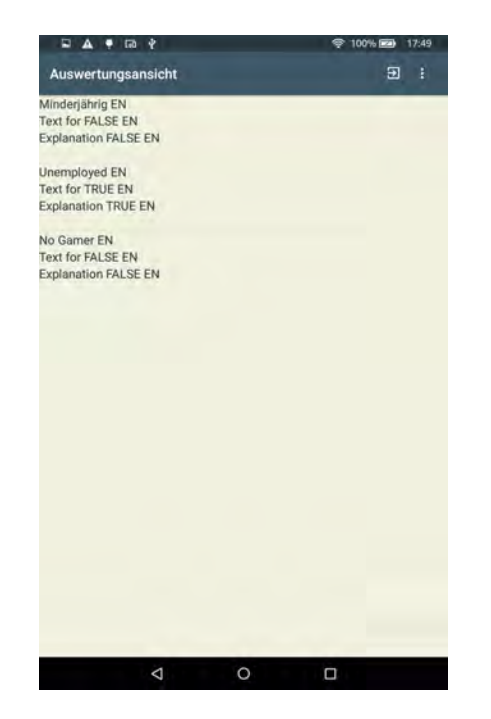

Abbildung 5.10: Fragebogenevaluation

Als nächstes werden die Funktionalitäten des Ärztebereichs erklärt.

#### <span id="page-46-0"></span>**5.6.2 Arzt**

Will sich ein Arzt einloggen, müssen auf der Loginseite der Arztbereich ausgewählt und korrekte Anmeldedaten eingegeben werden (s. Abb. [5.11\)](#page-46-1).

Ist dies passiert, gelangt der Arzt auf eine Studienübersicht, auf der alle Studien zu sehen sind, die er betreut (s. Abb. [5.12\)](#page-46-1).

<span id="page-46-1"></span>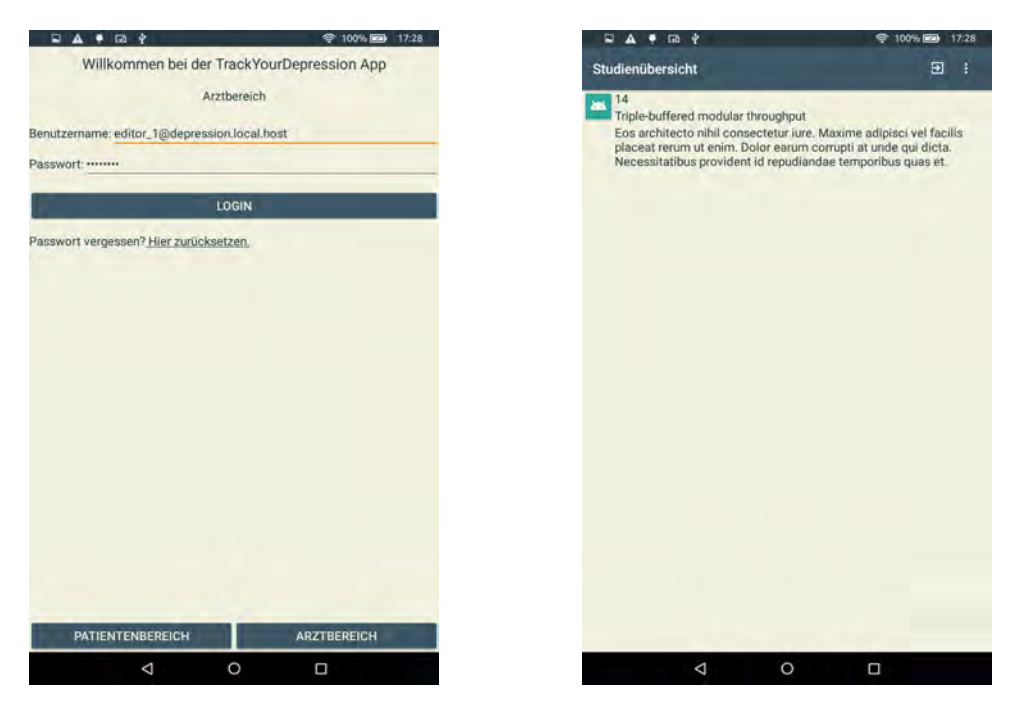

Abbildung 5.11: Arzt Login Abbildung 5.12: Studienübersicht

#### *5 Implementierung*

Bei Auswahl einer Studie werden alle Teilnehmer dieser Studie angezeigt (s. Abb. [5.13\)](#page-47-0). Bei erneuter Auswahl sind dann alle Abgaben dieses Teilnehmers zu sehen (s. Abb. [5.14\)](#page-47-0).

<span id="page-47-0"></span>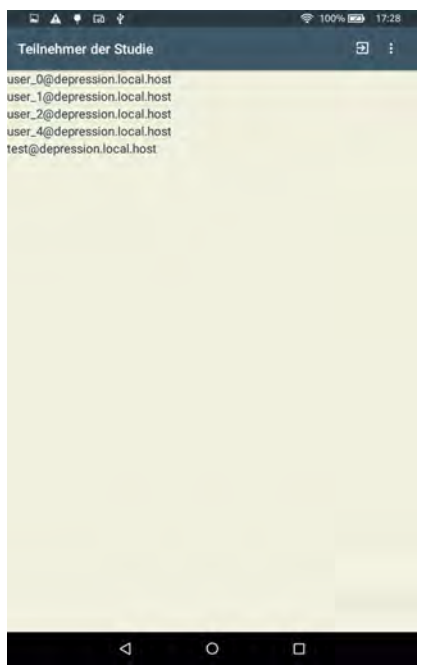

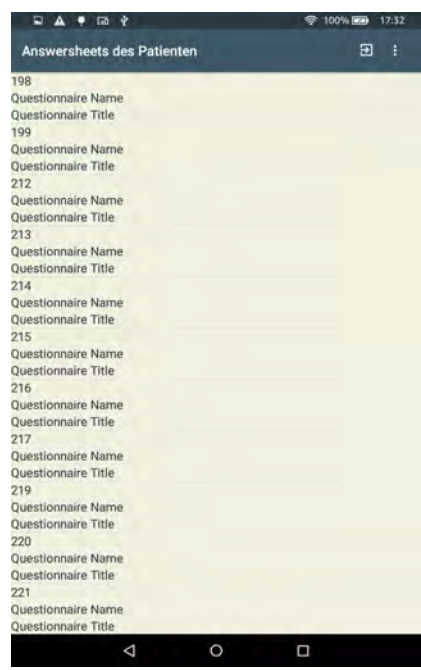

Abbildung 5.13: Studienteilnehmer Abbildung 5.14: Abgabenübersicht

Durch Auswahl einer Abgabe sieht der Arzt eine Zusammenfassung aller Fragen mit zugehörigen Antworten (s. Abb. [5.15\)](#page-48-0). Soll nun die Auswertung der Abgabe erfolgen, muss der "Auswerten"-Button angetippt werden. Dadurch wird dann die Auswertung angezeigt (s. Abb. [5.16\)](#page-48-0). In dieser Auswertung werden nur Fragen angezeigt, die bei der Auswertung als risikoreich eingestuft wurden.

<span id="page-48-0"></span>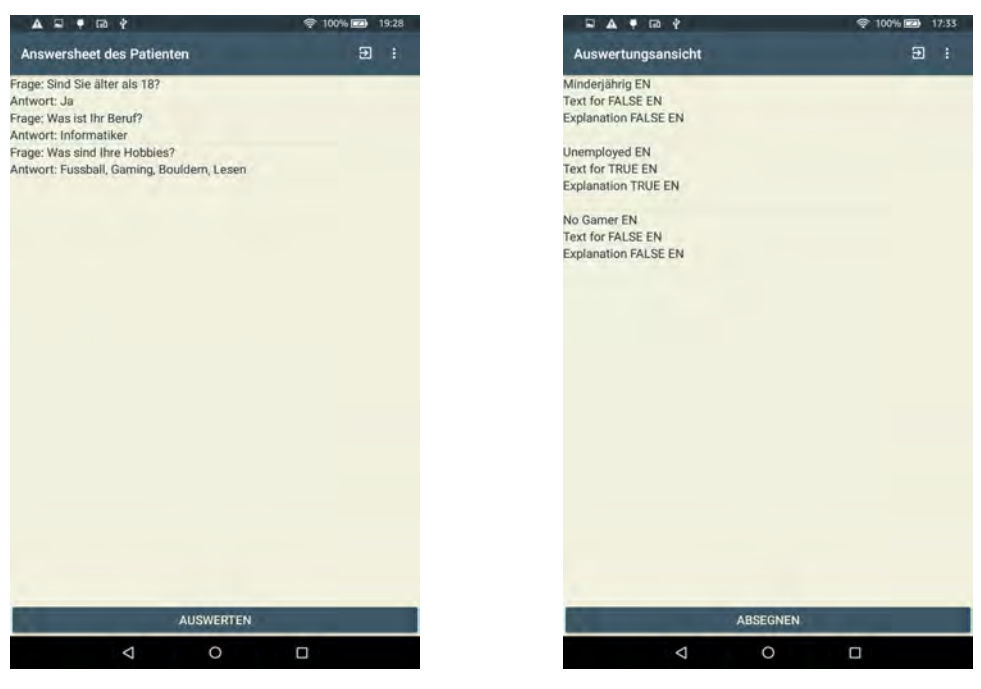

Abbildung 5.15: Abgabenansicht Abbildung 5.16: Auswertungsansicht

Neben den Funktionen, die Patienten und Ärzte im jeweiligen Bereich haben, gibt es auch noch einige gemeinsame Funktionen.

#### *5 Implementierung*

#### <span id="page-49-0"></span>**5.6.3 Allgemein**

Jeder Nutzer der App kann sein Passwort zurücksetzen (s. Abb. [5.17\)](#page-49-1).

Beim Nutzen der App werden einige Hinweis- oder Bestätigungsdialoge angezeigt (s. Abb. [5.18\)](#page-49-1). Hier z. B. beim Einschreiben in eine Studie. Diese Dialoge gibt es bspw. auch noch beim Ausschreiben aus einer Studie, Starten eines neuen Fragebogens, falls dieser bereits pausiert ist, Unterbrechen eines Fragebogens oder Ansehen einer Evaluation, die aber noch nicht von einem Arzt überprüft wurde.

<span id="page-49-1"></span>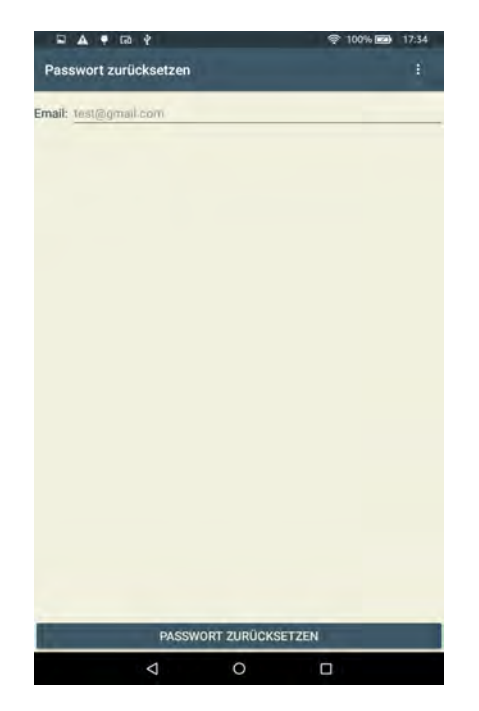

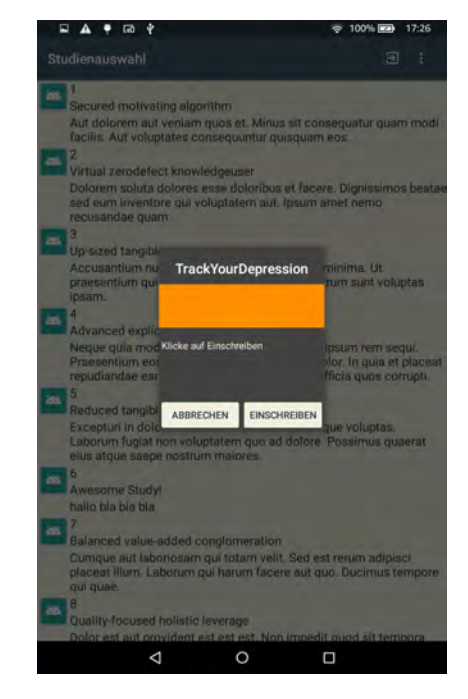

Abbildung 5.17: Passwort zurücksetzen Abbildung 5.18: Abfragedialog

Die App ist zweisprachig nutzbar und zwar in Deutsch und Englisch. Dies kann über die Spracheinstellung rechts oben umgestellt werden (s. Abb. [5.19\)](#page-50-0).

Zum Design wurden die Farben eines Farbschemas genutzt, das mit Adobe Color CC<sup>[6](#page-50-1)</sup> erstellt wurde (s. Abb. [5.20\)](#page-50-0).

<span id="page-50-0"></span>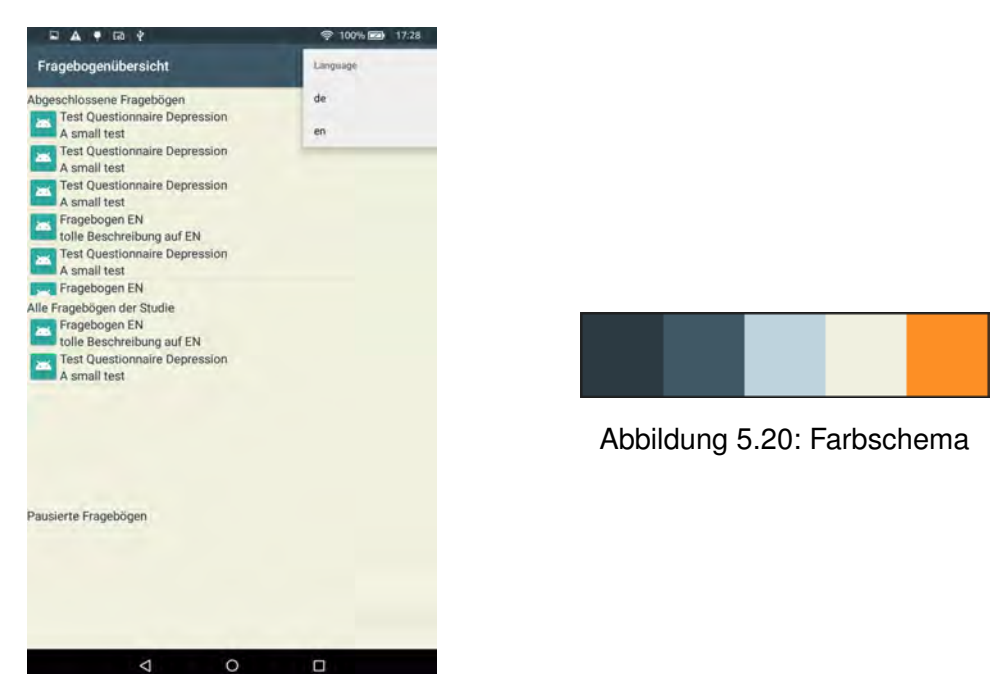

Abbildung 5.19: Sprache ändern

Alle Funktionalitäten der App wurden nun in diesem Kapitel ausführlich erläutert. Im nächsten Kapitel werden die vorhandenen Funktionalitäten mit den definierten Anforderungen aus Kapitel [3](#page-16-0) abgeglichen.

<span id="page-50-1"></span><sup>6</sup>s. [\[35\]](#page-63-1)

# **6**

# **Anforderungsabgleich**

<span id="page-52-0"></span>In diesem Kapitel ist dokumentiert, zu welchem Grad die funktionalen Anforderungen aus Kapitel [3](#page-16-0) erfüllt wurden (s. Tabellen [6.1](#page-52-2) - [6.3\)](#page-53-2). Die Aufteilung nach Patient, Arzt und Allgemeinem wird hier beibehalten.

#### <span id="page-52-1"></span>**6.1 Patient**

<span id="page-52-2"></span>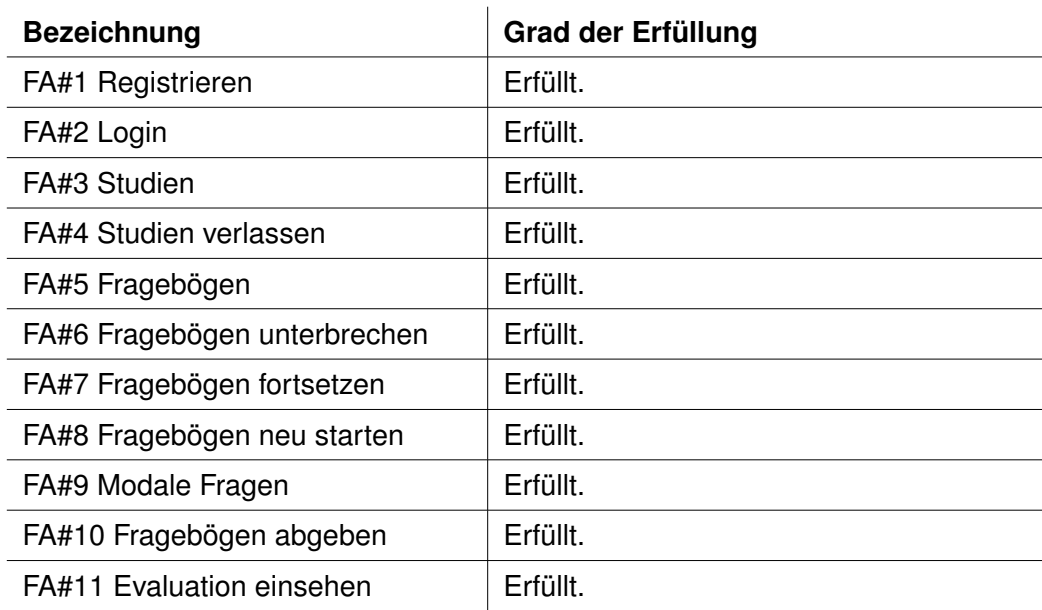

Tabelle 6.1: Anforderungsabgleich Patient

#### *6 Anforderungsabgleich*

#### <span id="page-53-0"></span>**6.2 Arzt**

<span id="page-53-3"></span>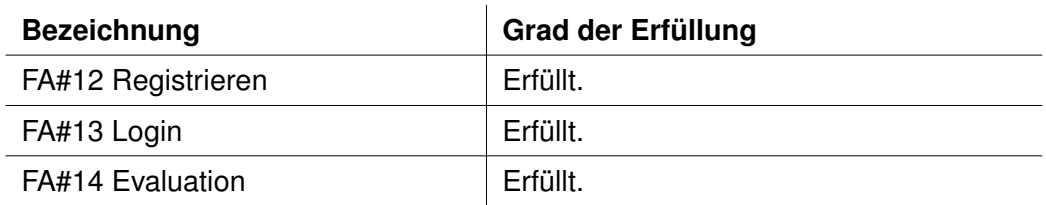

Tabelle 6.2: Anforderungsabgleich Arzt

#### <span id="page-53-1"></span>**6.3 Allgemeines**

<span id="page-53-2"></span>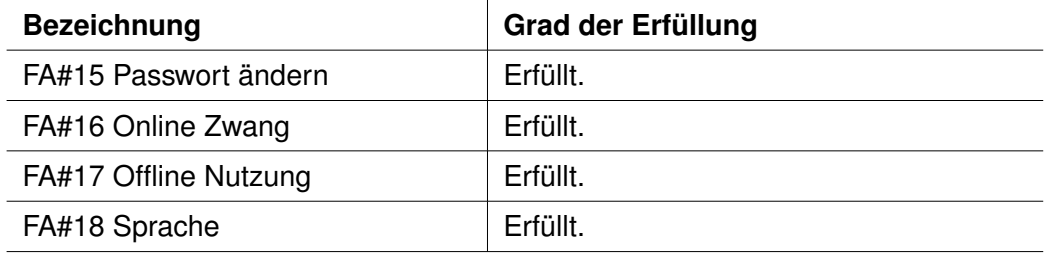

Tabelle 6.3: Anforderungsabgleich Allgemeines

Somit sind alle definierten Anforderungen erfüllt.

# **Verwandte Arbeiten**

**7**

<span id="page-54-0"></span>Dieses Kapitel zeigt drei verwandte Arbeiten auf, die mit dieser zusammenhängen. Der gemeinsame Nenner aller Arbeiten ist die mobile Datenerfassung über Fragebögen.

#### <span id="page-54-1"></span>**7.1 Die KINDEX-App**

Die psychische Entwicklung eines Kindes und der Mutter kann bereits im frühkindlichen Alter oder sogar vor der Geburt entscheidend und teilweise irreversibel beeinflusst werden [\[36\]](#page-63-2).

Aus diesem Grund ist die KINDEX-App in Zusammenarbeit der Universitäten Konstanz und Ulm entstanden. "Der Konstanzer Index (KINDEX) ist ein strukturiertes Interview, das entwickelt wurde, um bereits pränatal zuverlässig und umfassend Risiken für eine beeinträchtigte psychische Entwicklung des Kindes und der Mutter zu erfassen" [\[37\]](#page-63-3). Um dieses Interview mit verschiedenen Fragebögen durchzuführen, wurde die KINDEX-App entwickelt. Mit dieser ist ebenfalls eine direkte automatische Auswertung möglich. Somit stellt die App ein praktisches und valides Tool dar um während einer Schwangerschaft psychosoziale Belastungsfaktoren frühzeitig erkennen zu können. [\[37\]](#page-63-3)

#### <span id="page-54-2"></span>**7.2 Track Your Tinnitus**

Das Wahrnehmen von Geräuschen oder Tönen, für die es in der unmittelbaren Umgebung keine Quelle gibt, nennt man Tinnitus. So gut wie jeder Mensch hört einmal in seinem Leben einen solchen Tinnitus, der aber in der Regel nach wenigen Sekunden

#### *7 Verwandte Arbeiten*

oder Minuten wieder nachlässt und verschwindet. Bei ca. 10% der Bevölkerung kommt es aber zu einer dauerhaften Wahrnehmung des Tinnitus, die sich über 6 Monate erstreckt oder sogar das ganze Leben chronisch anhält [\[38\]](#page-63-4). Eine Studie zeigte, dass auch Gefühlslagen Vermittler zwischen Lautstärke und Leiden des Tinnitus sein können [\[39\]](#page-63-5).

Im Jahr 2013 ist die App Track Your Tinnitus in Zusammenarbeit der Tinnitus Research Initiative (TRI), dem DBIS der Universität Ulm und der Universität Regensburg entstanden. Mit dieser Smartphone-App ist es möglich, dass Nutzer ihre individuellen Schwankungen in der Tinnituswahrnehmung über Fragebögen erfassen [\[40\]](#page-63-6). Hierdurch ist es möglich einen detaillierten Verlauf zu erkennen und festzustellen, unter welchen Bedingungen, wie z. B. Tagesablauf oder Aktivitäten, der Tinnitus stärker oder schwächer ist [\[38\]](#page-63-4). Durch den Feedback Service können die Nutzer also eine Ansammlung von Informationen über die Variationen ihres Tinnitus bekommen [\[41\]](#page-63-7).

Wie aus einer Studie hervorging ist die TYT App als Tool sicher, d. h. sie verschlimmert den Tinnitus nicht und kann deshalb sorglos als Aufzeichnungswerkzeug verwendet werden [\[42\]](#page-63-8). Ebenfalls lassen sich durch eine solche mobile Anwendung Symptome sofort aufzeichnen. Daher können Nutzer genauere Ergebnisse erwarten, als wenn sie erst nachträglich ihre Symptome angeben, da so das wirkliche Erlebnis aufgezeichnet wird [\[43,](#page-64-0) [44\]](#page-64-1).

#### <span id="page-55-0"></span>**7.3 Assess Your Stress**

Nachdem ein neues Gesetz in Deutschland in Kraft trat, das Gesundheitsförderung und Prävention von Krankheiten verbessern soll [\[45\]](#page-64-2), wurde das Projekt Assess Your Stress gestartet. Bei dem Projekt, das in Zusammenarbeit der Universitäten Ulm und Regensburg begonnen wurde, werden die Grundkonzepte von Track Your Tinnitus übernommen, aber auf Stress am Arbeitsplatz angewandt.

Nutzern soll es möglich sein das persönliche Stresslevel am Arbeitsplatz zu bestimmen und zu messen. Dies soll über einen webbasierten Client realisiert werden [\[46\]](#page-64-3).

Zusätzlich dazu wurde im Rahmen einer Bachlorarbeit die mobile Android Anwendung Track Your Stress entwickelt [\[47\]](#page-64-4).

Des Weiteren wurde die App Mindful Walking entwickelt um Nutzer darin zu trainieren aufmerksam zu gehen. Dies passiert über die Gehgeschwindigkeit und soll Gehen effektiver machen um Stress zu reduzieren und nicht-kommunizierbare Krankheiten wie Diabetes oder Depressionen ins Visier zu nehmen [\[48\]](#page-64-5).

# **8**

## <span id="page-58-0"></span>**Zusammenfassung und Ausblick**

#### **Zusammenfassung**

In dieser Arbeit wurde eine mobile Android Anwendung entwickelt, in der Nutzer an Studien teilnehmen und Fragebögen ausfüllen. Diese Fragebögen beziehen sich in diesem Fall auf die Erkennung von Depressionen. Die Auswertung eines Fragebogens wird vom System durchgeführt und die Antworten, die dabei als risikoreich eingestuft wurden, werden hervorgehoben. Eine Auswertung wird immer erst von einem Arzt überprüft und dadurch für den Patient einsehbar gemacht. Ein Patient halt also die Möglichkeit mit einer kleinen Verzögerung seine Ergebnisse einzusehen. Somit ist ein Arztbesuch nicht jedes Mal notwendig. Außerdem sind Fragebögen jederzeit ausfüllbar, auch offline. Fragebögen müssen von Patienten aber ernst genommen und wahrheitsgemäß ausgefüllt werden, damit sie auch zur Erkennung von Depressionen beitragen können.

Des Weiteren unterstützt die Anwendung theoretisch nicht nur Erkennung von Depressionen, sondern allgemein das Ausfüllen und die Auswertung von Fragebögen.

#### **Ausblick**

Die App ist nun einsatzbereit, was auch im Anforderungsabgleich (s. Kap. [6\)](#page-52-0) nochmals bestätigt ist. Die Studien und Fragebögen mit allen Elemente müssen aber noch erstellt werden, genau wie auch die Auswertungsregeln und das Feedback, das dann dem Patient angezeigt werden soll.

#### *8 Zusammenfassung und Ausblick*

Im Folgenden werden Verbesserungen und Erweiterungen aufgezeigt, die in verschiedene Richtungen gehen sollen.

Durch Smartphones und Smartwatches gibt es die Möglichkeit Sensoren wie Schrittzähler, Pulsmesser oder GPS zur Datenerfassung zu nutzen. Dies kann natürlich auch für Fragebögen nützlich sein, damit z. B. automatisch die Anzahl der täglichen Schritte erfasst wird und nicht geschätzt oder gezählt werden muss.

Bei Ansicht der Auswertung oder auch allgemein kommen beim Nutzer der App Fragen an den Arzt auf, die bisher telefonisch oder durch einen Besuch beim Arzt geklärt werden. Dies könnte z. B. durch einen Chat zwischen Patient und Arzt erleichtert werden.

Das Erstellen von Studien und Fragebögen ist aktuell nicht sehr nutzerfreundlich und verlangt technisches Wissen, das nicht immer gegeben ist. Deshalb könnte noch ein Editor in der App oder als getrenntes System implementiert werden, mit dem es leicht möglich ist neue Fragebögen zu erstellen.

Die App existiert bisher nur für Android. Um mehr Nutzern die Möglichkeit zu bieten die App zu nutzen, sollte sie auch zumindest für iOS entwickelt werden, damit ein Großteil der Betriebssysteme abgedeckt ist.

Design und Usability könnten durch verschiedene Studien noch verbessert werden, da der Schwerpunkt der Arbeit auf Konzept und Implementierung lag.

Allgemein kann man sagen, dass eine hilfreiche Anwendung entstanden ist, die aber trotzdem noch viele Möglichkeiten zur Weiterentwicklung bietet.

### **Literaturverzeichnis**

- <span id="page-60-0"></span>[1] ANDROID: *Chancen schaffen*. https://www*.*android*.*[com/everyone/](https://www.android.com/everyone/enabling-opportunity/) [enabling-opportunity/](https://www.android.com/everyone/enabling-opportunity/). – Abgerufen: 03.09.2018
- <span id="page-60-1"></span>[2] POUSHTER, J.: *Smartphone ownership and internet usage*. [http:](http://www.pewglobal.org/2016/02/22/smartphone-ownership-and-internet-usage-continues-to-climb-in-emerging-economies/) //www*.*pewglobal*.*[org/2016/02/22/smartphone-ownership-and](http://www.pewglobal.org/2016/02/22/smartphone-ownership-and-internet-usage-continues-to-climb-in-emerging-economies/)[internet-usage-continues-to-climb-in-emerging-economies/](http://www.pewglobal.org/2016/02/22/smartphone-ownership-and-internet-usage-continues-to-climb-in-emerging-economies/). – Abgerufen: 02.09.2018
- <span id="page-60-2"></span>[3] ENGELER, Dr. M.: *Sicherheit und Datenschutz in mobilen Endgeräten*. https://www*.*datenschutzzentrum*.*[de/uploads/CAU-Engeler-](https://www.datenschutzzentrum.de/uploads/CAU-Engeler-Sicherheit-und-Datenschutz-mobile-Endgeraete-08-06-2016.pdf)[Sicherheit-und-Datenschutz-mobile-Endgeraete-08-06-2016](https://www.datenschutzzentrum.de/uploads/CAU-Engeler-Sicherheit-und-Datenschutz-mobile-Endgeraete-08-06-2016.pdf)*.*pdf. – Abgerufen: 03.09.2018
- <span id="page-60-6"></span>[4] GOOGLE: *Google Playstore*. https://play*.*google*.*[com/store?hl=de](https://play.google.com/store?hl=de). – Abgerufen: 02.09.2018
- <span id="page-60-3"></span>[5] APPBRAIN: *Number of android apps*. [https://www](https://www.appbrain.com/stats/number-of-android-apps)*.*appbrain*.*com/stats/ [number-of-android-apps](https://www.appbrain.com/stats/number-of-android-apps). – Abgerufen: 02.09.2018
- <span id="page-60-4"></span>[6] APPBRAIN: *Apps per category*. [https://www](https://www.appbrain.com/stats/android-market-app-categories)*.*appbrain*.*com/stats/ [android-market-app-categories](https://www.appbrain.com/stats/android-market-app-categories). – Abgerufen: 02.09.2018
- <span id="page-60-5"></span>[7] LEE, J.: Future of the Smartphone for Patients and Healthcare Providers. In: *Healthcare informatics research* 22 (2016), Nr. 1, S. 1–2
- <span id="page-60-7"></span>[8] BUNDESGESUNDHEITSMINISTERIUM: *Depression*. [https://](https://www.bundesgesundheitsministerium.de/themen/praevention/gesundheitsgefahren/depression.html) www*.*[bundesgesundheitsministerium](https://www.bundesgesundheitsministerium.de/themen/praevention/gesundheitsgefahren/depression.html)*.*de/themen/praevention/ [gesundheitsgefahren/depression](https://www.bundesgesundheitsministerium.de/themen/praevention/gesundheitsgefahren/depression.html)*.*html. – Abgerufen: 16.09.2018
- <span id="page-60-8"></span>[9] BUNDESVERBAND FÜR GESUNDHEITSINFORMATION UND VERBRAUCHERSCHUTZ: *Wechselwirkung Stress und Depression*. [https://bgv-depression](https://bgv-depression.de/stress.html)*.*de/ [stress](https://bgv-depression.de/stress.html)*.*html. – Abgerufen: 07.10.2018

#### *Literaturverzeichnis*

- <span id="page-61-0"></span>[10] WELTGESUNDHEITSORGANISATION: *Definition einer Depression*. [http:](http://www.euro.who.int/de/health-topics/noncommunicable-diseases/mental-health/news/news/2012/10/depression-in-europe/depression-definition) //www*.*euro*.*who*.*[int/de/health-topics/noncommunicable-diseases/](http://www.euro.who.int/de/health-topics/noncommunicable-diseases/mental-health/news/news/2012/10/depression-in-europe/depression-definition) [mental-health/news/news/2012/10/depression-in-europe/](http://www.euro.who.int/de/health-topics/noncommunicable-diseases/mental-health/news/news/2012/10/depression-in-europe/depression-definition) [depression-definition](http://www.euro.who.int/de/health-topics/noncommunicable-diseases/mental-health/news/news/2012/10/depression-in-europe/depression-definition). – Abgerufen: 16.09.2018
- <span id="page-61-1"></span>[11] WELTGESUNDHEITSORGANISATION: *Depressionen in Europa*. [http:](http://www.euro.who.int/de/health-topics/noncommunicable-diseases/mental-health/news/news/2012/10/depression-in-europe) //www*.*euro*.*who*.*[int/de/health-topics/noncommunicable-diseases/](http://www.euro.who.int/de/health-topics/noncommunicable-diseases/mental-health/news/news/2012/10/depression-in-europe) [mental-health/news/news/2012/10/depression-in-europe](http://www.euro.who.int/de/health-topics/noncommunicable-diseases/mental-health/news/news/2012/10/depression-in-europe). – Abgerufen: 16.09.2018
- <span id="page-61-2"></span>[12] BUNDESGESUNDHEITSMINISTERIUM: *E-Health*. [https://](https://www.bundesgesundheitsministerium.de/service/begriffe-von-a-z/e/e-health.html) www*.*[bundesgesundheitsministerium](https://www.bundesgesundheitsministerium.de/service/begriffe-von-a-z/e/e-health.html)*.*de/service/begriffe-von[a-z/e/e-health](https://www.bundesgesundheitsministerium.de/service/begriffe-von-a-z/e/e-health.html)*.*html. – Abgerufen: 16.09.2018
- <span id="page-61-3"></span>[13] EYSENBACH, G.: What is e-health? In: *J Med Internet Res* 3 (2001)
- <span id="page-61-4"></span>[14] WORLD HEALTH ORGANIZATION: mHealth New horizons for health trough mobile technologies. In: *Global Observatory for eHealth series* 3 (2011), S. 6
- <span id="page-61-5"></span>[15] BUNDESGESUNDHEITSMINISTERIUM: *E-Health Initiative*. [https://](https://www.bundesgesundheitsministerium.de/e-health-initiative.html) www*.*[bundesgesundheitsministerium](https://www.bundesgesundheitsministerium.de/e-health-initiative.html)*.*de/e-health-initiative*.*html. – Abgerufen: 02.09.2018
- <span id="page-61-6"></span>[16] DATENSCHUTZ.ORG: *Datenschutz & Datensicherheit fürs Smartphone: Ein Kampf gegen Windmühlen?* https://www*.*datenschutz*.*[org/smartphone/](https://www.datenschutz.org/smartphone/). – Abgerufen: 03.09.2018
- <span id="page-61-7"></span>[17] GIGERENZER, G. ; SCHLEGEL-MATTHIES, K. ; WAGNER, G.: *Digitale Welt und Gesundheit. eHealth und mHealth – Chancen und Risiken der Digitalisierung im Gesundheitsbereich*. Sachverständigenrat für Verbraucherfragen beim Bundesministerium der Justiz und für Verbraucherschutz, 2016
- <span id="page-61-8"></span>[18] ANDROID: *Android Open Source Project*. [https://source](https://source.android.com)*.*android*.*com. – Abgerufen: 10.09.2018
- <span id="page-61-9"></span>[19] ANDROID: *Kotlin*. [https://developer](https://developer.android.com/kotlin/faq)*.*android*.*com/kotlin/faq. – Abgerufen: 10.09.2018
- <span id="page-62-0"></span>[20] NINJAMOCK: *Ninjamock*. [https://ninjamock](https://ninjamock.com)*.*com. – Abgerufen: 04.09.2018
- <span id="page-62-1"></span>[21] DRAW.IO: *Draw.io*. [https://draw](https://draw.io)*.*io. – Abgerufen: 09.09.2018
- <span id="page-62-3"></span>[22] JSON.ORG: *JSON*. [https://draw](https://draw.io)*.*io. – Abgerufen: 09.09.2018
- <span id="page-62-2"></span>[23] PRYSS, R. ; SCHOBEL, J. ; REICHERT, M.: *Requirements for a Flexible and Generic API Enabling Mobile Crowdsensing mHelath Applications*. 2018
- <span id="page-62-4"></span>[24] ANDROID: *Android App Entwicklung*. [https://developer](https://developer.android.com)*.*android*.*com. – Abgerufen: 07.09.2018
- <span id="page-62-5"></span>[25] ANDROID: *Android Dokumentation*. [https://developer](https://developer.android.com/docs/)*.*android*.*com/docs/. – Abgerufen: 07.09.2018
- <span id="page-62-6"></span>[26] ANDROID: *Lebenszyklus einer Aktivität*. [https://developer](https://developer.android.com/guide/components/activities/activity-lifecycle)*.*android*.*com/ [guide/components/activities/activity-lifecycle](https://developer.android.com/guide/components/activities/activity-lifecycle). – Abgerufen: 07.09.2018
- <span id="page-62-7"></span>[27] ANDROID: *Android Studio*. [https://developer](https://developer.android.com/studio/)*.*android*.*com/studio/. – Abgerufen: 07.09.2018
- <span id="page-62-8"></span>[28] JETBRAINS: *Intellij*. [https://www](https://www.jetbrains.com/idea/)*.*jetbrains*.*com/idea/. – Abgerufen: 07.09.2018
- <span id="page-62-9"></span>[29] ANDROID: *Room Persistenz Bibliothek*. [https://developer](https://developer.android.com/topic/libraries/architecture/room)*.*android*.*com/ [topic/libraries/architecture/room](https://developer.android.com/topic/libraries/architecture/room). – Abgerufen: 07.09.2018
- <span id="page-62-10"></span>[30] ANDROID: *Definition von Datenfeldern*. [https://developer](https://developer.android.com/training/data-storage/room/defining-data)*.*android*.*com/ [training/data-storage/room/defining-data](https://developer.android.com/training/data-storage/room/defining-data). – Abgerufen: 07.09.2018
- <span id="page-62-11"></span>[31] ANDROID: *Data Access Objects*. [https://developer](https://developer.android.com/training/data-storage/room/accessing-data)*.*android*.*com/ [training/data-storage/room/accessing-data](https://developer.android.com/training/data-storage/room/accessing-data). – Abgerufen: 07.09.2018
- <span id="page-62-13"></span>[32] GITHUB: *Volley Library*. https://github*.*[com/google/volley](https://github.com/google/volley). – Abgerufen: 08.09.2018
- <span id="page-62-12"></span>[33] ANDROID: *Volley*. https://developer*.*android*.*[com/training/volley/](https://developer.android.com/training/volley/). – Abgerufen: 08.09.2018
- <span id="page-63-0"></span>[34] GITHUB: *Stetho*. https://github*.*[com/facebook/stetho](https://github.com/facebook/stetho). – Abgerufen: 08.09.2018
- <span id="page-63-1"></span>[35] ADOBE: *Adobe Color CC*. https://color*.*adobe*.*[com/de/create/color](https://color.adobe.com/de/create/color-wheel/)[wheel/](https://color.adobe.com/de/create/color-wheel/). – Abgerufen: 12.10.2018
- <span id="page-63-2"></span>[36] BERGMANN, K.; SARKAR, P.; GLOVER, V.; O'CONNOR, T.: Maternal prenatal cortisol and infant cognitive development: moderation by infant-mother attachment. In: *Biological psychiatry* 67 (2010), S. 1026–1032
- <span id="page-63-3"></span>[37] RUF-LEUSCHNER, M. ; BRUNNEMANN, N. ; SCHAUER, M. ; PRYSS, R. ; BARNEWITZ, E. ; LIEBRECHT, M. ; KRATZER, W. ; REICHERT, M. ; ELBERT, T.: Die KINDEX-App – ein Instrument zur Erfassung und unmittelbaren Auswertung von psychosozialen Belastungen bei Schwangeren in der täglichen Praxis bei Gynäkologinnen, Hebammen und in Frauenkliniken. In: *Verhaltenstherapie* 26 (2016), S. 171–181
- <span id="page-63-4"></span>[38] TRACK YOUR TINNITUS: *Über uns*. https://www*.*[trackyourtinnitus](https://www.trackyourtinnitus.org/de/about)*.*org/ [de/about](https://www.trackyourtinnitus.org/de/about). – Abgerufen: 15.09.2018
- <span id="page-63-5"></span>[39] PROBST, T. ; PRYSS, R. ; LANGGUTH, B. ; SCHLEE, W.: Emotional states as mediators between tinnitus loudness and tinnitus distress in daily life: Results from the "TrackYourTinnitus" application. In: *Scientific Reports* 6 (2016), February
- <span id="page-63-6"></span>[40] TRACK YOUR TINNITUS: *Track your Tinnitus*. [https://](https://www.trackyourtinnitus.org/de/) www*.*[trackyourtinnitus](https://www.trackyourtinnitus.org/de/)*.*org/de/. – Abgerufen: 15.09.2018
- <span id="page-63-7"></span>[41] PRYSS, R.; SCHLEE, W.; LANGGUTH, B.; REICHERT, M.: Mobile Crowdsensing Services for Tinnitus Assessment and Patient Feedback. In: *6th IEEE International Conference on AI & Mobile Services (IEEE AIMS 2017)*, IEEE Computer Society Press, June 2017
- <span id="page-63-8"></span>[42] SCHLEE, W. ; PRYSS, R. ; PROBST, T. ; SCHOBEL, J. ; BACHMEIER, A. ; REICHERT, M. ; LANGGUTH, B.: Measuring the Moment-to-Moment Variability of Tinnitus: The TrackYourTinnitus Smart Phone App. In: *Frontiers in Aging Neuroscience* 8 (2016), December, S. 294–294
- <span id="page-64-0"></span>[43] PRYSS, R. ; PROBST, T. ; SCHLEE, W. ; SCHOBEL, J. ; LANGGUTH, B. ; NEFF, P. ; SPILIOPOULOU, M. ; REICHERT, M.: Prospective crowdsensing versus retrospective ratings of tinnitus variability and tinnitus–stress associations based on the TrackYourTinnitus mobile platform. In: *International Journal of Data Science and Analytics* (2018). https://doi*.*org/10*.*[1007/s41060-018-0111-4](https://doi.org/10.1007/s41060-018-0111-4)
- <span id="page-64-1"></span>[44] PRYSS, R.; PROBST, T.; SCHLEE, W.; SCHOBEL, J.; LANGGUTH, B.; NEFF, P. ; SPILIOPOULOU, M. ; REICHERT, M.: Mobile Crowdsensing for the Juxtaposition of Realtime Assessments and Retrospective Reporting for Neuropsychiatric Symptoms. In: *30th IEEE International Symposium on Computer-Based Medical Systems (CBMS 2017)*, IEEE Computer Society Press, June 2017
- <span id="page-64-2"></span>[45] BUNDESGESUNDHEITSMINISTERIUM: *Präventionsgesetz*. [https:](https://www.bundesgesundheitsministerium.de/service/begriffe-von-a-z/p/praeventionsgesetz.html) //www*.*[bundesgesundheitsministerium](https://www.bundesgesundheitsministerium.de/service/begriffe-von-a-z/p/praeventionsgesetz.html)*.*de/service/begriffe-von[a-z/p/praeventionsgesetz](https://www.bundesgesundheitsministerium.de/service/begriffe-von-a-z/p/praeventionsgesetz.html)*.*html. – Abgerufen: 16.09.2018
- <span id="page-64-3"></span>[46] KLECINA, B.: Assess Your Stress: Conceptual re-design of the Track Your Tinnitus *system for measuring stress at the workplace*. 2016
- <span id="page-64-4"></span>[47] HAUG, J.: *Track Your Stress: Konzeption und Realisierung einer mobilen (Android) Anwendung zur Messung des Stresslevels*. 2017
- <span id="page-64-5"></span>[48] PRYSS, R. ; REICHERT, M. ; JOHN, D. ; FRANK, J. ; SCHLEE, W. ; PROBST, T.: *A Personalized Sensor Support Tool for the Training of Mindful Walking*. 2018
- [49] PRYSS, R. ; REICHERT, M. ; SCHLEE, W. ; SPILIOPOULOU, M. ; LANGGUTH, B. ; PROBST, T.: Differences between Android and iOS Users of the TrackYourTinnitus Mobile Crowdsensing mHealth Platform. In: *31th IEEE International Symposium on Computer-Based Medical Systems (CBMS 2018)*, IEEE Computer Society Press, June 2018, S. 411–416

# **Abbildungsverzeichnis**

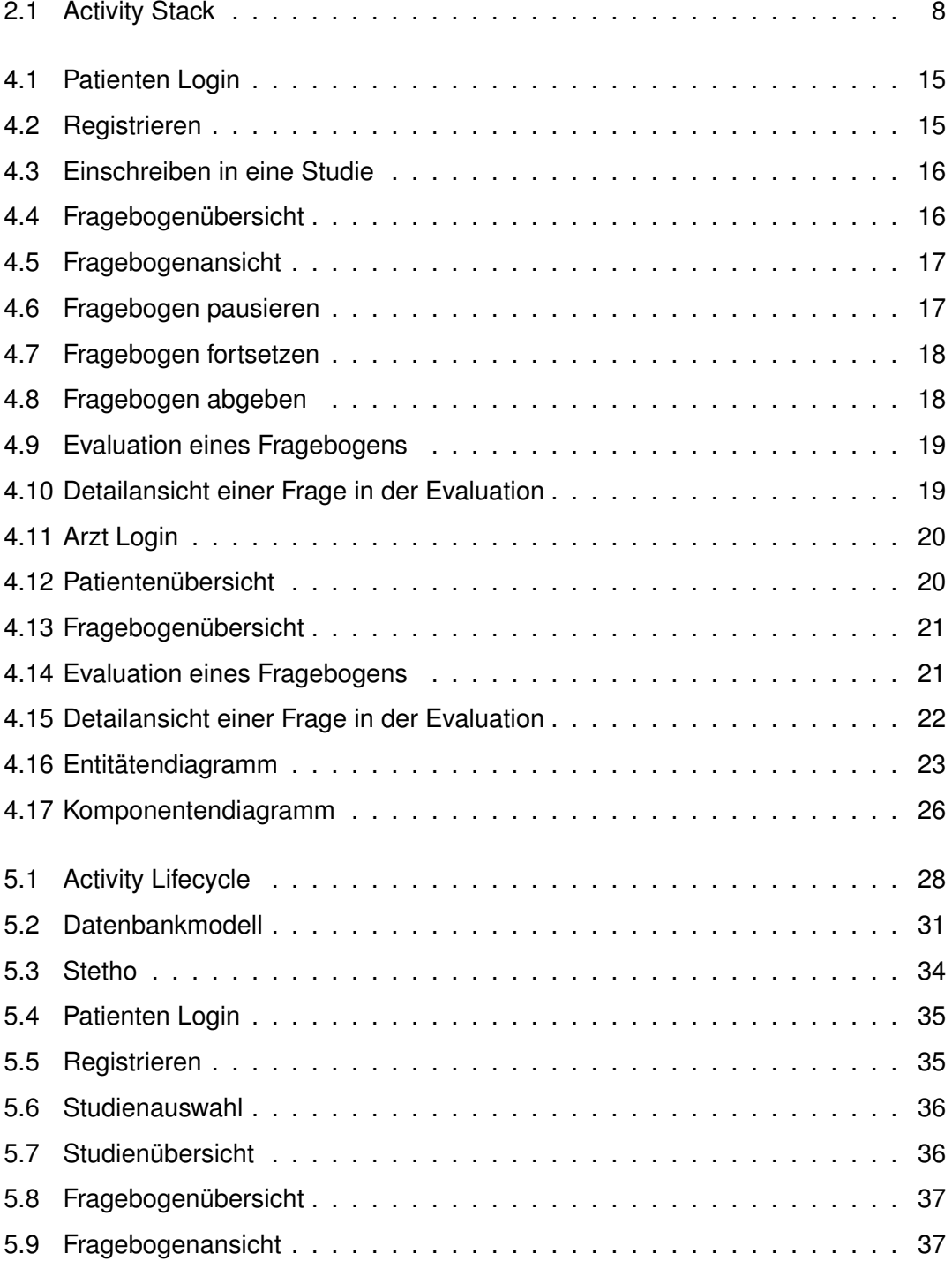

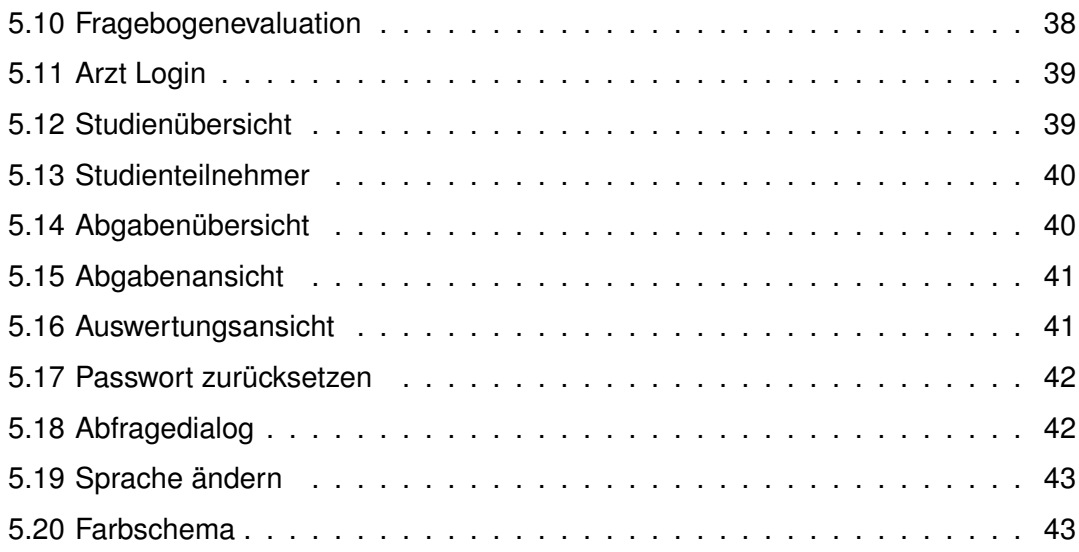

# **Tabellenverzeichnis**

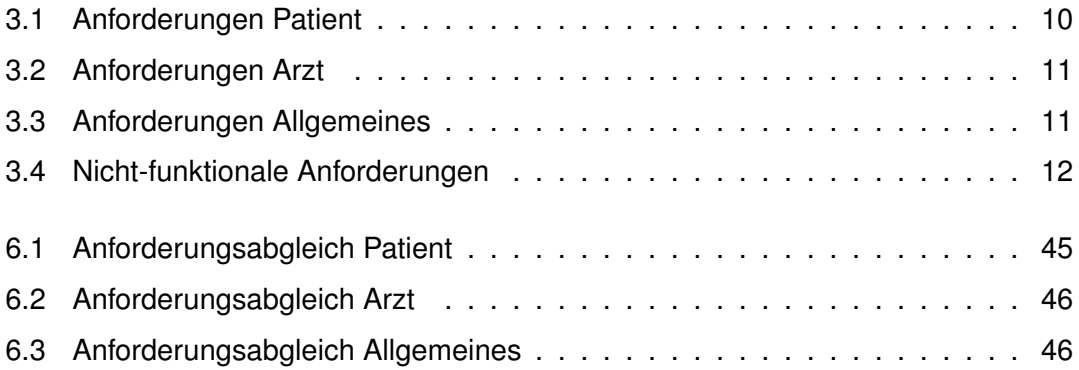

Name: Tim Stenzel Matrikelnummer: 867148

#### **Erklärung**

Ich erkläre, dass ich die Arbeit selbstständig verfasst und keine anderen als die angegebenen Quellen und Hilfsmittel verwendet habe.

Ulm, den . . . . . . . . . . . . . . . . . . . . . . . . . . . . . . . . . . . . . . . . . . . . . . . . . . . . . . . . . . . . . . . . . . . . . . . . . . . . .

Tim Stenzel